# VYSOKÉ UČENÍ TECHNICKÉ V BRNĚ

BRNO UNIVERSITY OF TECHNOLOGY

### FAKULTA INFORMAČNÍCH TECHNOLOGIÍ ÚSTAV POČÍTAČOVÉ GRAFIKY A MULTIMÉDIÍ

FACULTY OF INFORMATION TECHNOLOGY DEPARTMENT OF COMPUTER GRAPHICS AND MULTIMEDIA

## AEROSPACE - FUTURISTICKÝ KOKPIT MODERNÍHO LETOUNU

DIPLOMOVÁ PRÁCE MASTER'S THESIS

AUTOR PRÁCE BELIEVE BELIEVED BELIEVED BELIEVED BELIEVED BELIEVED BELIEVED BELIEVED BELIEVED BELIEVED BELIEVED AUTHOR

BRNO 2010

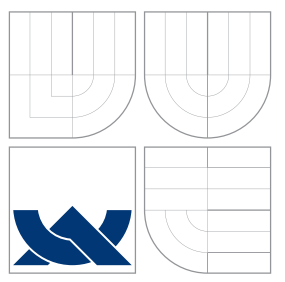

### VYSOKÉ UČENÍ TECHNICKÉ V BRNĚ BRNO UNIVERSITY OF TECHNOLOGY

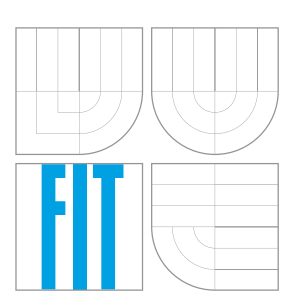

### FAKULTA INFORMAČNÍCH TECHNOLOGIÍ ÚSTAV POČÍTAČOVÉ GRAFIKY A MULTIMÉDIÍ

FACULTY OF INFORMATION TECHNOLOGY DEPARTMENT OF COMPUTER GRAPHICS AND MULTIMEDIA

## AEROSPACE - FUTURISTICKÝ KOKPIT MODERNÍHO LETOUNU

AEROSPACE - FUTURISTIC AIRCRAFT COCKPIT DESIGN

DIPLOMOVÁ PRÁCE MASTER'S THESIS

AUTOR PRÁCE BELIEVE BELIEVEN BELIEVEN BELIEVEN BELIEVEN BELIEVEN BELIEVEN BELIEVEN BELIEVEN BELIEVEN BELIEVEN AUTHOR

**SUPERVISOR** 

VEDOUCÍ PRÁCE Ing. PETER CHUDÝ, Ph.D. MBA

BRNO 2010

### Abstrakt

Tato práce se zabývá problematikou návrhu vizualizace dat v kokpitu moderního sportovního letadla. Zaměřuje se na využití současných trendů ve vizualizaci letových dat a pojednává o vhodném způsobu zobrazení energetických stavů pro snížení zátěže pilota. Úvodní část práce popisuje letové a motorové veličiny a způsob jejich zobrazení pomocí analogových přístrojů a ve skleněném kokpitu. V práci je také popsáno využití Microsoft Flight Simulatoru jako zdroje letových dat, návrh systému syntetického vidění a zobrazení virtuálního tunelu v obloze.

### Abstract

This work describes the visualization design of the flight related quantities in a cockpit of a modern light sport aircraft. It focuses on the utilization of the state of the art trends in flight data displays and introduces the innovative implementation of the aircraft's energy state smart clues that reduce pilots' workload. The initial part of the work presents a research into the flight, engine and navigation data presentation on analog instruments, followed by their illustrative depiction in glass cockpits. Within the framework of this thesis, Microsoft Flight Simulator has been used as a source of the flight related data. Final advances in the display design were introduced through the implementation of the synthetic vision system and a visualization of the virtual tunnel in the sky.

### Klíčová slova

Skleněný kokpit, sportovní letadlo, primární letový displej, multifunkční displej, vizualizace terénu, energetické stavy, Microsoft Flight Simulator, letové veličiny, motorové veličiny, výškoměr, rychloměr, variometr, gyrokompas, kompas, systém syntetického vidění, virtuální tunel v obloze.

### Keywords

Glass cockpit, light sport aircraft, primary flight display, multifunctional display, terrain visualization, energy states, Microsoft Flight Simulator, flight values, engine values, altimeter, airspeed indicator, vertical speed indicator, gyro-compass, compass, synthetic vision system, virtual tunnel in the sky.

### **Citace**

Jan Bílek: Aerospace - Futuristický kokpit moderního letounu, diplomová práce, Brno, FIT VUT v Brně, 2010

### Aerospace - Futuristický kokpit moderního letounu

### Prohlášení

Prohlašuji, že jsem tuto diplomovou práci vypracoval samostatně pod vedením pana Ing. Petera Chudého, Ph.D. MBA.

> . . . . . . . . . . . . . . . . . . . . . . . Jan Bílek 24. května 2010

### Poděkování

Děkuji panu doktorovi Chudému za poskytnuté rady i veškerou další poskytnutou pomoc.

(c) Jan Bílek, 2010.

Tato práce vznikla jako školní dílo na Vysokém učení technickém v Brně, Fakultě informačních technologií. Práce je chráněna autorským zákonem a její užití bez udělení oprávnění autorem je nezákonné, s výjimkou zákonem definovaných případů.

## Obsah

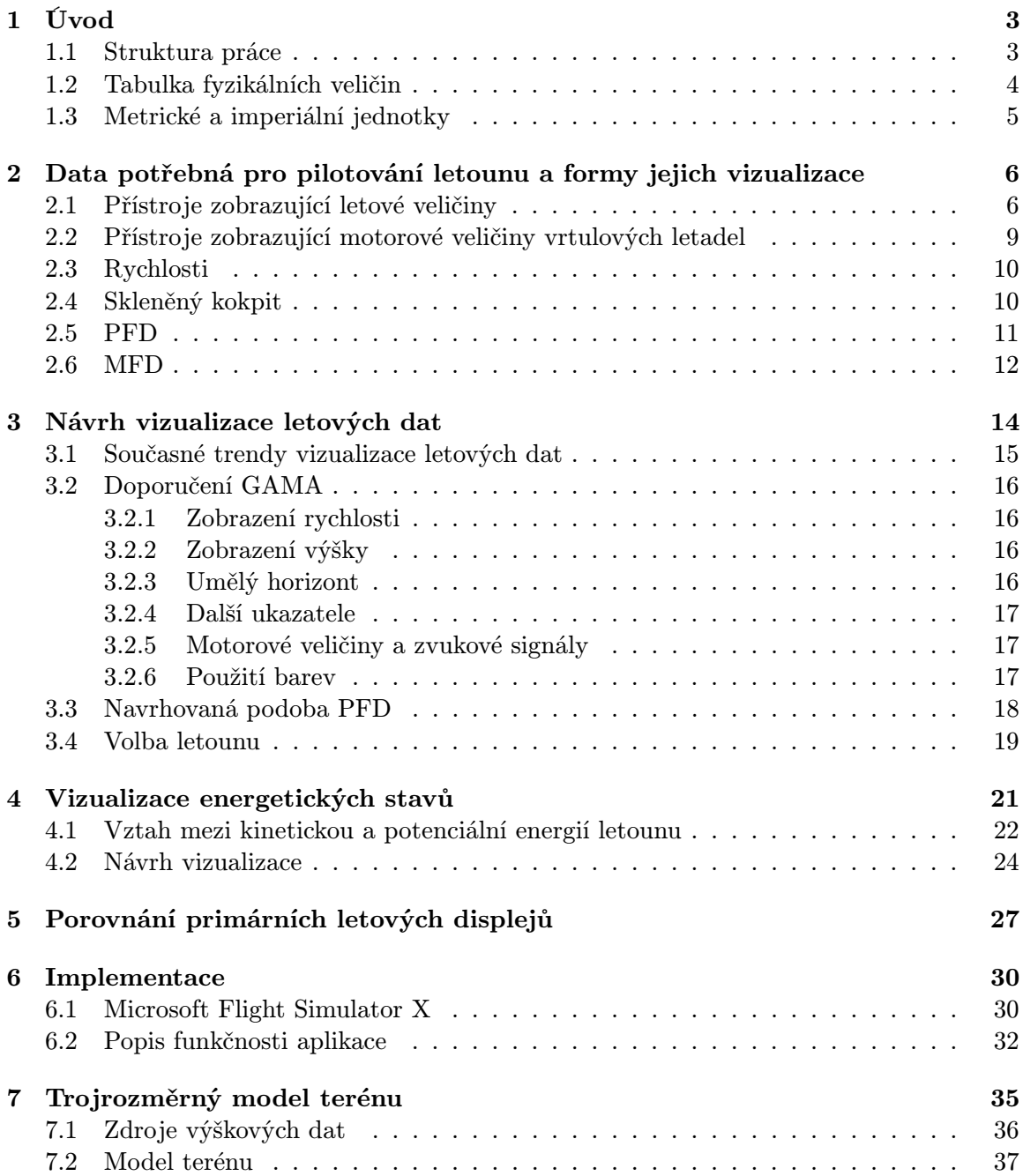

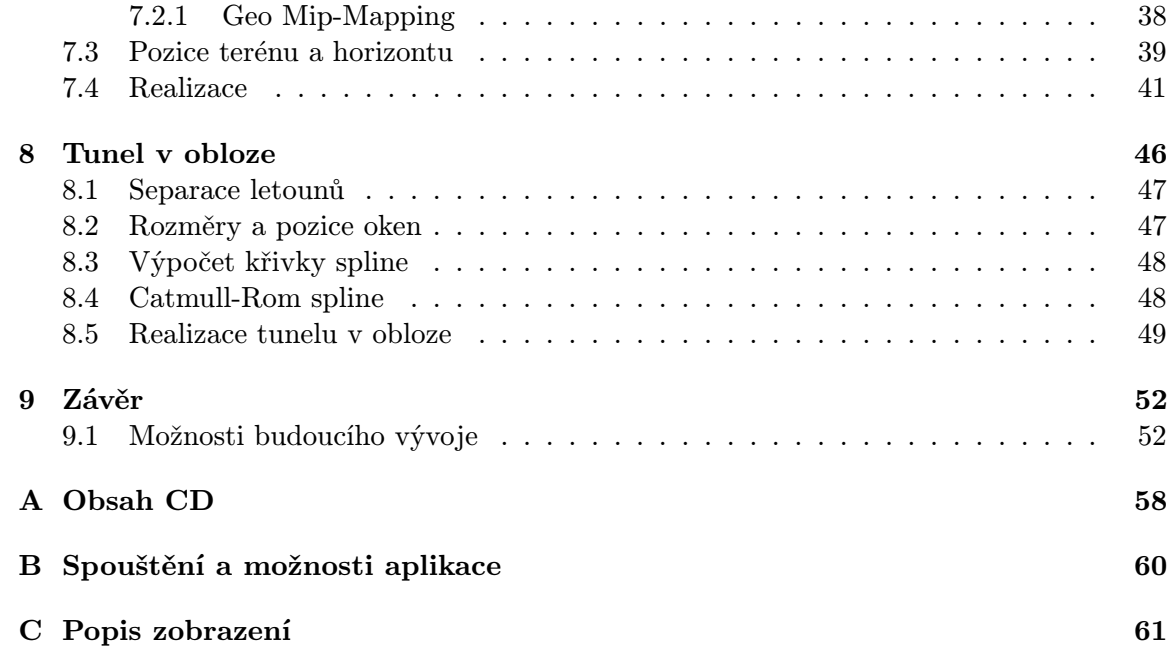

## <span id="page-6-0"></span>Kapitola 1

## Úvod

Vývoj v oblasti informačních technologií i jiných technických odvětví umožnil nový přístup k vizualizaci dat v kokpitech letadel. Na počátku sedmdesátých let minulého století začaly být některé mechanické či elektromechanické přístroje nahrazovány CRT obrazovkami. Nové možnosti ve způsobu zobrazování dat vedly k dalšímu vývoji v této oblasti a postupnému vzniku tzv. skleněného kokpitu, který byl pojmenován právě podle použití těchto 'skleněných' obrazovek. Poprvé byly skleněné kokpity využity u dopravních letadel, dále se rozšiřovaly i do ostatních oblastí letectví a v současné době je možné se s nimi setkat i u moderních sportovních letadel.

Přestože jsou skleněné kokpity již přes třicet let využívány, vizualizace dat stále do značné míry kopíruje podobu přístrojů, které byly nahrazeny. Tato situace je způsobena několika faktory, kdy zřejmě tím nejvýznamnějším je výrazná stagnace vývoje tzv. malého letectví v důsledku propadu výroby nevojenských letadel v USA. Tento propad způsobený regulačními omezeními a odpovědností firem za způsobenou újmu v případě nehod byl výrazněji řešen až v roce 1994. Tehdy bylo vytvořeno konsorcium AGATE s cílem zastavit úpadek inovací v nevojenském letectví. Výsledkem byla řada inovací a oživení vývoje. Stále však existuje množství způsobů, jak pilotovi poskytnout potřebné informace v lépe srozumitelné podobě. Může se jednat o úpravu zobrazení stávajících prvků tak, aby byly lépe čitelné, srozumitelnější či přehlednější, nebo lze přidat další informace, které pilotovi pomohou lépe pochopit situaci, ve které se nachází, a nejvhodnější způsob, kterým na danou situaci zareagovat.

Konkrétně existuje několik návrhů na začlenění vizualizace energetického stavu letounu, jehož snadné pochopení by mohlo významně ovlivnit nejen pilotovu informovanost, ale i poskytnout možnost optimálnějšího ovládání letounu. Prozatím se však tato vizualizace nedočkala reálného využití, a proto je jedním z důležitých cílů této práce určitou formu vizualizace energetického stavu vhodným způsobem implementovat a vyhodnotit její reálný přínos.

Právě návrh možných změn a nových forem zobrazení či implementace již existujících návrhů je společně s analýzou současného stavu a návrhem kompletního zobrazení primárního letového displeje hlavním tématem následujícího textu.

### <span id="page-6-1"></span>1.1 Struktura práce

První kapitola této práce obsahuje úvod do problematiky, zběžný popis struktury tohoto dokumentu a informace usnadňující práci s textem – tabulky fyzikálních veličin a převodu imperiálních a metrických jednotek.

Ve druhé kapitole jsou zmíněny letové a motorové veličiny, popsány způsoby jejich zobrazení, jejich význam pro pilota a popis skleněného kokpitu.

Třetí kapitola popisuje obecné zásady pro vytváření vizualizace dat pro skleněný kokpit, současné trendy ve vizualizaci (zobrazování trojrozměrného modelu terénu, vizualizace energetických stavů a další) a popis navrhované podoby primárního letového displeje. V této kapitole je také stručně shrnut doporučený standard pro zobrazování informací na primárním letovém displeji.

Čtvrtá kapitola podrobně pojednává o vizualizaci energetických stavů letounu. Rozebírá nejen vhodnou formu jejich zobrazení, ale také uvádí stručné vysvětlení jejich odvození a významu.

Pátá kapitola poskytuje stručné informace o ekonomické stránce realizace primárních letových displejů. Obsahuje porovnání ceny existujících produktů v závislosti na jejich parametrech a nabízených funkcích.

Šestá kapitola rozebírá implementaci návrhu a využití Microsoft Flight Simulatoru včetně vysvětlení způsobu komunikace se simulátorem. V této kapitole jsou také zmíněny použité nástroje a technologie.

Sedmá kapitola podrobně pojednává o začlenění trojrozměrného modelu terénu do primárního letového displeje, popisuje metody jeho zpracování i zobrazení a popisuje řešení důležitých aspektů pozice horizontu.

Osmá kapitola se zabývá problematikou separace letounů, integrací tunelu v obloze do vizualizace a popisuje použité řešení interpolací dráhy pomocí křivky.

Devátou kapitolou je závěr, který nabízí celkové zhodnocení dosavadního průběhu práce, popis dosažených výsledků a směr dalšího vývoje.

Práce obsahuje tři přílohy. První z nich je obsah přiloženého CD. Druhou přílohu tvoří pokyny pro spuštění aplikace a popis možností nastavení. Třetí příloha obsahuje podrobný popis navržené podoby displeje a výčet zobrazených prvků.

Tato práce rozšiřuje a dokončuje text vypracovaný pro semestrální projekt. Byl doplněn a upraven obsah první až čtvrté a šesté kapitoly. Pátá, sedmá a následující kapitoly jsou zcela přidány, závěr je změněn. Implementační část byla rozšířena a dokončena.

### <span id="page-7-0"></span>1.2 Tabulka fyzikálních veličin

| Název veličiny      | Značka              | Jednotka    |
|---------------------|---------------------|-------------|
| Cas                 |                     | S           |
| Délka               | l, d                | m           |
| Energie             | E                   | $J$ [joule] |
| Hmotnost            | m                   |             |
| Kinetická energie   | $E_k$               | $J$ [joule] |
| Objem               |                     | $m^3$       |
| Potenciální energie | $E_p\,$             | $J$ [joule] |
| Rychlost            | $\boldsymbol{\eta}$ | m/s         |
| Zrychlení           | a                   | $m/s^2$     |

Tabulka 1.1: Tabulka fyzikálních veličin.

### <span id="page-8-0"></span>1.3 Metrické a imperiální jednotky

V textu i obecně v letectví je často využíváno imperiálních jednotek. Pro snadnou orientaci čtenáře následuje tabulka obsahující vzájemný převod vybraných jednotek délky, objemu a rychlosti.

| Délka        | Metr      | Kilometr             | Palec  | <b>Stopa</b> | Míle                                              | Nám. míle            |
|--------------|-----------|----------------------|--------|--------------|---------------------------------------------------|----------------------|
| Metr         |           | 0,001                | 39,37  | 3,281        | $6,214 \cdot 10^{-4}$                             | $5, 4 \cdot 10^{-4}$ |
| Kilometr     | 1 000     |                      | 39 370 | 3 2 8 0 , 8  | 0,621                                             | 0,54                 |
| Palec        | 0,305     | $2,54 \cdot 10^{-5}$ |        | 0,083        | $\pm 1,578 \cdot 10^{-5}$   $1,371 \cdot 10^{-5}$ |                      |
| <b>Stopa</b> | 0,305     | $3,048\cdot 10^{-4}$ | 12     |              | $\pm 1,894 \cdot 10^{-4}$                         | $1,646\cdot 10^{-4}$ |
| Míle         | 1 609,344 | 1,609                | 63 360 | 5280         |                                                   | 0,869                |
| Nám. míle    | 1852      | 1,852                | 72 913 | 6 076,115    | 1,151                                             |                      |

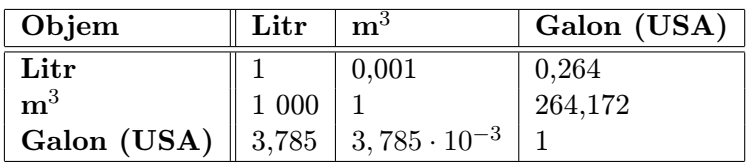

| Rychlost | m/s   | $\mid km/h \mid Uzel$ |       |
|----------|-------|-----------------------|-------|
| m/s      |       | 3,6                   | 1,944 |
| km/h     | 0,278 |                       | 0,54  |
| Uzel     | 0,514 | 1,852                 |       |

Tabulka 1.2: Převod imperiálních a metrických jednotek.

### <span id="page-9-0"></span>Kapitola 2

## Data potřebná pro pilotování letounu a formy jejich vizualizace

Existuje řada nejrůznějších přístrojů, které pilotům poskytují více či méně potřebné informace. Velká dopravní letadla mají zpravidla výrazně bohatší výbavu než malá sportovní letadla. Motorová letadla mají oproti kluzákům navíc přístroje indikující stav motoru a paliva, dopravní letadla jsou vybavena indikátory stavu nákladního prostoru. V této kapitole jsou však uvedeny pouze přístroje a jimi zobrazované veličiny, které je možné běžně nalézt v kokpitu standardně vybaveného sportovního letadla. Z hlediska účelu lze veličiny rozdělit do dvou skupin. První skupinu představují letové veličiny, které poskytují informace o poloze letounu, jeho rychlosti a orientaci. Druhou skupinou jsou motorové veličiny, které, jak je patrné již z názvu, informují o stavu motoru a paliva.

### <span id="page-9-1"></span>2.1 Přístroje zobrazující letové veličiny

Přítomnost letových přístrojů v kokpitu umožňuje pilotáž letounu bez vizuálního kontaktu s povrchem a poskytuje možnost bezpečného letu. Pro let za viditelnosti je nutná přítomnost rychloměru, výškoměru a magnetického kompasu. Pokud má však být letoun schopen i letu podle přístrojů, je nezbytná také přítomnost zatáčkoměru včetně indikátoru kvality zatáčky, hodin, umělého horizontu a gyrokompasu. Tyto přístroje poskytují informace o poloze letounu a jeho rychlosti Následuje popis významných přístrojů zobrazujících letové veličiny [\[11\]](#page-56-0), [\[27\]](#page-57-0).

• Výškoměr (Altimeter) poskytuje informace o nadmořské výšce, ve které se letoun nachází. Hodnota je získána měřením lokálního tlaku vzduchu a pro korektní informace je třeba získat aktuální informace o barometrickém tlaku. V analogové podobě přístroj indikuje výšku pozicí dvojice ukazatelů na kruhové stupnici podobným principem jako např. analogové hodiny. Digitálně je ukazatel tradičně reprezentován posuvnou páskou zobrazující hodnoty v intervalu přilehlém k aktuální hodnotě. Ta je zobrazena ve středu této pásky a její pozice se nemění. Standardní jednotkou výšky, kterou výškoměr zobrazuje, je stopa nebo metr.

Informace o výšce, ve které se letoun nachází, je pro pilota důležitá za běžné situace především pro bezpečné překonání nerovností terénu a pro dodržení bezpečné vzdálenosti od ostatních letounů či jiných objektů. Na důležitosti však výška nabývá zejména při přistání, kdy pilot musí při vhodné rychlosti klesnout až na úroveň přistávací plochy, a v krizových situacích, kdy pilotovi dává představu o možnostech řešení

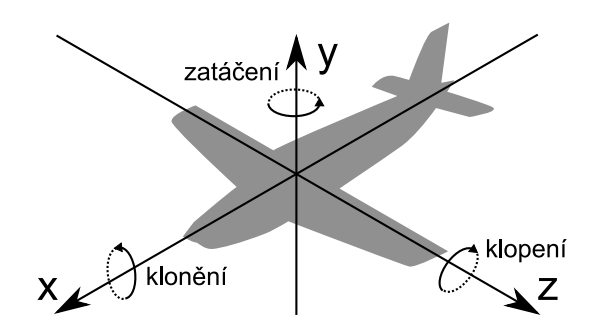

Obrázek 2.1: Natočení letounu podle každé z trojice os je označeno specifickým názvem.

<span id="page-10-0"></span>(při příliš nízkém letu se značně zmenšují možnosti manévrování mimo jiné proto, že letoun nemůže získat vyšší rychlost klesáním).

• Rychloměr (Airspeed indicator) informuje pilota o rychlosti, kterou se letoun pohybuje vůči okolnímu vzduchu. V letectví existuje několik druhů rychlostí, které se od sebe více či méně liší. Protože je vysvětlení poměrně složité, je mu věnovaná samostatná podkapitola [2.3](#page-13-0) na straně [10.](#page-13-0) Pro měření rychlosti se využívá pitot-statická trubice, která určuje rychlost proudění okolního vzduchu z rozdílu mezi dynamickým a statickým tlakem. Užívanými jednotkami rychlosti jsou km/h, mph nebo uzly. V analogové podobě jsou data zobrazována ukazatelem na kruhové stupnici, digitální podoba se svou formou shoduje s digitální vizualizací výšky.

Informace o rychlosti letounu je pro pilota důležitá hned z několika důvodů. Je nutné, aby se letoun pohyboval dostatečnou rychlostí a vyvinutá aerodynamická vztlaková síla byla dostatečná pro let. Pokud se však letoun pohybuje příliš rychle, hrozí vyvinutí přílišné zátěže na jeho konstrukci a její poškození. Proto je na okraji stupnice barevně vyznačen interval bezpečného rozsahu rychlostí, interval pro přistávací konfiguraci zespoda ohraničený pádovou rychlostí a interval rychlostí s nutností zvýšené pozornosti shora ohraničený maximální přípustnou rychlostí. Velmi významnou roli hraje rychlost při přistání a její znalost je rovněž nezbytná pro odhad času potřebného k dosažení cíle.

- Zatáčkoměr (Turn indicator) zobrazuje směr a míru zatáčení a pomocí zabudovaného inklinometru také kvalitu prováděné zatáčky. V případě špatného provedení zatáčky je totiž zatáčka buď skluzová, nebo výkluzová a příčný sklon letounu neodpovídá poloměru zatáčky a dochází ke ztrátě energie z důvodu zvýšeného odporu. Přístroj funguje opět na prinipu gyroskopu a ukazatel v podobě obrysu letadla zobrazuje klonění na kruhové stupnici. Kvalita prováděné zatáčky je potom značena kuličkou, jejíž posun doleva či doprava směrem od středu indikuje míru skluzovosti/výkluzovosti. V digitální podobě je zatáčkoměr včleněn do horní části umělého horizontu a k vizualizovanému kompasu.
- Umělý horizont (Attitude indicator/Artifical horizon) poskytuje pilotovi informace o poloze letounu vůči skutečnému horizontu. Zařízení využívá gyroskop, který pomocí inerciálních sil umožňuje zobrazovat klonění a klopení letounu (viz obrázek [2.1\)](#page-10-0). Horizont je na přístroji znázorněn mezi předělem dvou polorovin – modré značící oblohu a zpravidla hnědé, která značí zemi. Posunem a natočením těchto polorovin je znázorněna poloha letounu ve zmíněných dvou osách. Ve středu je umístěno symbolické označení letounu, které je svým tvarem často uzpůsobeno pro snadné rozpoznání

nejpoužívanějších stupňů klonění. Větší přehled o klonění letounu poskytuje stupnice ve tvaru kruhové výseče se značkami standardně pro 10, 20, 30, 45 a 60 stupňů na obě strany od výchozí polohy letounu. Pro zlepšení odhadu klopení letounu jsou na obou polorovinách umístěny značky vodorovné s horizontem, které tradičně odpovídají stupňům klopení dělitelných pěti. Na této stupnici jsou rovněž obvykle červenými šipkami ve směru nápravy stavu znázorněny nebezpečné hodnoty klopení. V digitální podobě je vizualizace dat velmi podobná a tvoří hlavní část celého displeje, do které jsou přidány další veličiny (rychlost, výška, . . . ) [\[2\]](#page-56-1).

Pro pilota jsou informace poskytované umělým horizontem kritické především za zhoršené viditelnosti. To je nejčastěji případ nočních letů a letů v mlze. V takových případech je obtížné odhadnout polohu skutečného horizontu a pilot se musí spolehnout pouze na údaje zobrazené přístrojem. Letouny vybavené tzv. head-up displejem (HUD) umožňují promítání některých informací zobrazovaných umělým horizontem na průhlednou plochu v prostoru pohledu pilota.

- Gyrokompas (Heading indicator) je další z přístrojů využívajících gyroskop. Svou funkcí odpovídá klasickému kompasu, pouze se nepohybuje ukazatel, který svým směrem vždy souhlasí s přídí letounu, ale kruhová stupnice pod ním. Pilotovi tak přístroj poskytuje informaci o směru vzhledem k zemskému povrchu a doplňuje tak informaci poskytovanou umělým horizontem o otočení podél osy y na obrázku [2.1.](#page-10-0) Digitální podoba gyrokompasu se v podstatě shoduje s analogovou, pouze jsou tradičně do oblasti stupnice přidány další informace. Těmi jsou například zvolený kurz získaný z všesměrového majáku či GPS nebo pozice okolních letounů. Pilotovi gyrokompas poskytuje informace o směru, kterým letí, a za špatné viditelnosti je hlavním zdrojem informací o správném kurzu letounu.
- Variometr (Vertical speed indicator) na základě měření změn statického tlaku vzduchu poskytuje pilotovi informace o rychlosti stoupání či klesání. Existují dva principy, na kterých variometry fungují. V prvním případě změna tlaku způsobuje pohyb otočného křidélka, v druhém potom změna tlaku na jedné straně membrány způsobuje její deformaci úměrnou k rozdílu vůči referenčnímu tlaku na její druhé straně. V analogové podobě přístroje se jedná o ukazatel na kruhové stupnici, který ve výchozí poloze směřuje doleva, při stoupání je vychýlen ve směru chodu hodinových ručiček a při klesání v opačném směru, vždy však o úhel menší 180◦ . V digitální formě vizualizace se podoba v detailech značně liší, základem je však opět sloupec, který však v tomto případě není posuvný a ukazatel často svým natočením do jisté míry simuluje kruhový pohyb analogové verze. Používanými jednotkami jsou m/s nebo ft/min.

Pro pilota je údaj poskytovaný variometrem důležitý pro představu o vertikálním pohybu letounu, který není přímo závislý na klopení, ale je ovlivněn také dalšími faktory, z nichž nejdůležitější je aktuální výkon pohonné jednotky.

• Radiokompas (Automatic direction finder či Radio magnetic indicator) je navigačním přístrojem, který pilotovi umožňuje orientaci podle signálů vysílaných z majáků VOR či NDB. Navigace s pomocí radiomajáků je poměrně komplexní úkol, blíže je popsána například v [\[17\]](#page-57-1).

![](_page_12_Picture_0.jpeg)

Obrázek 2.2: Kokpit letadla Cessna s klasickými analogovými přístroji. Zleva nahoře: rychloměr, umělý horizont, výškoměr, náhradní umělý horizont, zatáčkoměr, gyrokompas, variometr, radiokompas, poslední řada: motorové veličiny [\[7\]](#page-56-2).

### <span id="page-12-0"></span>2.2 Přístroje zobrazující motorové veličiny vrtulových letadel

Stav motoru či motorů je druhou oblastí, o níž je třeba pilota vhodným způsobem zpravit. Na rozdíl od letových veličin jsou zobrazované motorové veličiny svou podobou i formou mnohem více závislé na konkrétním typu letadla. To je pochopitelné, protože různé motory v různých letadlech mohou mít značně rozdílné parametry a i samotný počet motorů do značné míry ovlivňuje, v jaké formě je vhodné informace poskytovat. Dalším faktem je, že na rozdíl od letových veličin jsou motorové pro pilota podstatné především až ve chvíli, kdy dojde k problému a je třeba ho řešit. Pokud totiž motor funguje správně, pilot pouze reguluje jeho výkon a žádné další výraznější zásahy nejsou nutné. Pro zobrazování motorových veličin je tedy charakteristické především to, že jsou umístěny na pohledově méně dostupných místech a při výskytu nebezpečných či nevhodných hodnot by ideálně měly být schopny svou signalizací upoutat pilotovu pozornost.

- Ukazatel plnícího tlaku pilotovi poskytuje informaci o výkonu motoru. Je udáván v palcích rtutě a indikována bývá především příliš vysoká hodnota.
- Ukazatel otáček informuje pilota o otáčkách motoru. Používanou jednotkou je počet otáček za minutu a indikovány jsou příliš vysoké otáčky.
- Ukazatel množství paliva (Fuel quantity) poskytuje pilotovi informaci o množství paliva v nádržích letounu. Na rozdíl od pozemního provozu znamená nedostatek paliva mnohem větší problém a pro pilota je znalost tohoto stavu důležitá zejména při nízkých hodnotách. Ukazatel by měl proto náležitě indikovat situaci, kdy palivo dochází. Množství paliva je standardně udáváno v galonech.
- Ukazatele teplot informují pilota o teplotě výstupních plynů, teplotě hlav válců a teplotě oleje. Přístroje mají značené nevhodné hodnoty, které indikují potíže s motorem. Grafická podoba informací se velmi různí.
- Dalšími přístroji zobrazujícími motorové veličiny jsou přístroje zobrazující tlak paliva, tlak oleje, teplota karburátoru a další veličiny. Svým zpracováním se příliš neliší od již zmíněných. V digitálním zpracování zobrazení motorových veličin se lze často, v rámci prostoru jim vyhrazeném, setkat s indikací důležitých informací o elektrických systémech letounu či jiných, s funkčností motoru nesouvisejících informací.

### <span id="page-13-0"></span>2.3 Rychlosti

Určení rychlosti letounu je značně komplikované, což vede k existenci široké škály různých rychlostí, které je možno měřit či vypočítat. V následujícím výčtu je uveden jejich význam i způsob, kterým lze získat odpovídající hodnoty [\[13\]](#page-56-3).

- Přístrojová rychlost je neopravený údaj rychloměru.
- Indikovaná rychlost (IAS) je hodnota rychlosti zobrazovaná pilotovi. Jedná se o přístrojovou rychlost, která je již opravena o přístrojovou chybu. Tato rychlost je nejčastěji používaná a pro pilota je nejdůležitější, protože pádová i hraniční rychlost je udávána právě hodnotou indikované rychlosti.
- Kalibrovaná rychlost (CAS) vychází z indikované rychlosti, ale protože může být hodnota naměřená pitot-statickou trubicí ovlivněna prouděním vzduchu kolem jednotlivých částí letounu, je údaj o rychlosti opraven o takto vzniklou chybu.
- Ekvivalentní rychlost (EAS) ve svém výpočtu zahrnuje vliv stlačitelnosti vzduchu, o který upravuje hodnotu kalibrované rychlosti.
- Pravá vzdušná rychlost (TAS) je skutečná rychlost letounu vůči okolnímu vzduchu a lze ji vypočítat pomocí rovnice [2.1](#page-13-2)

<span id="page-13-2"></span>
$$
TAS = \sqrt{\frac{2\gamma RT_0}{\gamma - 1} \cdot \left[ \left( \frac{p_1}{p_0} \right)^{\frac{\gamma - 1}{\gamma}} - 1 \right]}
$$
(2.1)

kde  $\gamma$  je poměr specifického tepla plynů, R molární plynová konstanta, T standardní teplota v nulové nadmořské výšce,  $p_1$  a  $p_0$  jsou dynamický a statický tlak [\[3\]](#page-56-4).

• Traťová rychlost (TS) je rychlostí vztaženou k zemskému povrchu. Její výpočet je možný při znalosti pravé vzdušné rychlosti a směru i rychlosti větru. Výpočet se provádí pomocí navigačního trojúhelníku rychlostí.

### <span id="page-13-1"></span>2.4 Skleněný kokpit

Pojem skleněný kokpit (glass cockpit) vzešel z použití prvně CRT obrazovek, později potom LCD displejů, jako náhrady klasických analogových leteckých přístrojů. Tyto "skleněné součásti"zpočátku nahrazovaly pouze některé přístroje, s postupem času a vývoje se však přešlo k použití displeje sjednocujícího celou řadu údajů, jež byly původně zobrazovány separátními přístroji. Vývoj skleněného kokpitu započal v sedmdesátých letech minulého století, kdy pokrok v elektrotechnice umožnil konstrukci dostatečně lehkých přístrojů s malými rozměry a zvyšující se komplexnost dopravních letadel i stále vzrůstající počet letecké dopravy si vyžádaly pokročilejší nástroje a změny ve vizualizaci leteckých dat.

Kokpit průměrného dopravního letadla se s více než stem přístrojů a indikátorů stával velmi nepřehledným. Proto NASA zahájila výzkum zaměřený na možnosti využití elektronických leteckých displejů. V roce 1974 byl navržen ve výzkumném centru NASA v Langley v 737 letecké laboratoři první koncept skleněného kokpitu. Displeje byly použity pouze na pozici kopilota, ale na základě zkušeností s tímto simulátorem začlenila společnost Boeing svou verzi skleněného kokpitu do Boeingu 767, jehož produkce začala v roce 1982. Změny byly přijaty kladně a zlepšení informovanosti pilota o situaci, v níž se nachází, vedlo ke zvýšení bezpečnosti i efektivitě letů.

Postupem času se skleněný kokpit stal standardem nejen v letecké dopravě, ale i v obchodních letadlech a pochopitelně vojenském letectví. Skleněným kokpitem byly rovněž dovybaveny i raketoplány. V současné době je potom stále více využíván i v běžných sportovních letadlech, která jsou s touto technologií nejen vyráběna, ale jsou dovybavována i existující [\[36\]](#page-58-0), [\[26\]](#page-57-2).

Skleněný kokpit se obecně může skládat z různého počtu displejů, nejčastěji se však užívá dvojice displejů (obzvlášť v případě sportovních letadel). První z nich, primární letový displej (PFD), slouží k vizualizaci letových veličin, druhý, multifunkční displej (MFD), zobrazuje další aktuálně potřebné informace v závislosti na jeho aktuálním nastavení, nejčastěji však motorové veličiny a GPS mapu.

Po technické stránce je řešení pomocí dvojice displejů důležité zejména v případě selhání jednoho z nich. V takovém případě je totiž možno stále vizualizovat všechny potřebné informace na zbývajícím funkčním displeji. Toto náhradní zobrazení obsahuje vizualizaci letových veličin v pouze mírně pozměněné podobě z primárního displeje a nejčastěji postranní sloupec s vizualizací motorových veličin, které se standardně zobrazují na multifunkčním displeji.

Vzhledem k proměnlivým světelným podmínkám je nutné, aby byla zaručena dobrá viditelnost jak na ostrém slunečním světle, tak i při nočních letech. To je zajištěno nastavitelnou mírou podsvícení a kvalitní protiodrazovou úpravou.

#### <span id="page-14-0"></span>2.5 PFD

Primární letový displej je v kokpitu umístěn před pilotem na nejlépe viditelném místě palubní desky. Zahrnuje informace všech důležitých letových veličin. Na první pohled je z obrázku [2.3,](#page-15-1) který zachycuje podobu primárního letového displeje společnosti Avidyne, patrná vizualizace informací svou podobou odpovídajících klasickému umělému horizontu ve své analogové podobě. Navíc jsou však do plochy znázorňující polohu horizontu začleněny i indikátory rychlosti (sloupec vlevo) s barevným vyznačením intervalů rychlostí, výšky (první sloupec vpravo) a vertikální rychlosti (druhý sloupec vpravo). Pro zvýšení přehlednosti je často volena v různé míře průhlednost těchto sloupců s posuvnou stupnicí. Spodní část displeje je v případě řešení společnosti Avidyne celá vyhrazena navigačním informacím. Ve středu spodní části se nachází sdružené informace z gyrokompasu a radiokompasu, po stranách jsou potom popisky aktuálních funkcí postranních tlačítek, kterými je displej ovládán. Pomocí nalevo umístěných tlačítek je možno vybrat další informace, které si pilot přeje zobrazovat ve spodní části displeje. Napravo umístěná tlačítka svou funkci mění

![](_page_15_Figure_0.jpeg)

<span id="page-15-1"></span>Obrázek 2.3: Primární letový displej společnosti Avidyne [\[16\]](#page-57-3).

v závislosti na levém výběru. Například společnost Garmin volí na rozdíl od popsaného řešení větší začlenění navigačních informací do oblasti umělého horizontu a i spodní část displeje obsahuje poloprůhledné komponenty. To platí zejména v případě vizualizace trojrozměrného modelu terénu, která bude zmíněna později [\[22\]](#page-57-4).

Pomocí otočných tlačítek, kterými je displej rovněž vybaven, lze nastavit zarážky na jednotlivých ukazatelích a přizpůsobit či aktivovat některé zobrazované informace. Zarážky slouží pro usnadnění letu, kdy pilot provede nastavení zarážky na libovolnou požadovanou hodnotu a poté mu zarážka snadno indikuje pozici, okolo které by se měl ukazatel pohybovat. Tento systém opět pochází z užívání analogových přístrojů, které obsahují obdobné řešení, a zarážky ve své fyzické formě se tradičně nastavují posunem po obvodu přístroje. Ukázku zarážky je možné vidět na obrázku [2.3](#page-15-1) na výškoměru u hodnoty 2000 ft. Dále je možné aktivovat například zobrazení malého okna s výřezem mapy ve spodním rohu displeje a měnit podsvícení.

### <span id="page-15-0"></span>2.6 MFD

Multifunkční displej je umístěn napravo od primárního, a tedy má o něco nevýhodnější polohu pro snadné získání informací. Je tomu tak proto, že tyto informace jsou pro okamžité vyhodnocení situace méně důležité, či dokonce nepodstatné.

Jak již z názvu displeje vyplývá, je charakteristický především svou možností plnit více funkcí, tedy zobrazovat různá data dle aktuálního nastavení. Pro přepínání a nastavení požadovaných informací slouží tradičně tlačítka po obvodu displeje, jejichž funkčnost je odlišná pro různé stavy zobrazení, a popis jejich funkce se tedy zobrazuje vypsaný na displeji v blízkosti daných tlačítek.

Multifunkční displej Entegra společnosti Avidyne nabízí volbu několika předdefinovaných nastavení zobrazení, takzvaných stránek [\[12\]](#page-56-5):

- Mapa zobrazuje mapu s vyznačenou polohou letounu získanou pomocí GPS s možností zobrazení volitelných informací.
- Doprava je nejčastěji zobrazována po obdržení dopravní zprávy pro zobrazení podrobnějších informací.

![](_page_16_Figure_0.jpeg)

Obrázek 2.4: Multifunkční displej společnosti Garmin [\[25\]](#page-57-5).

<span id="page-16-1"></span>![](_page_16_Figure_2.jpeg)

<span id="page-16-0"></span>Obrázek 2.5: Stránka MFD letadla Cirrus Perspective zobrazující motorové veličiny [\[1\]](#page-56-6).

- Cesta poskytuje informace o letovém plánu, kurzu a cíli.
- Nejbližší poskytuje seznam nejbližších objektů (letiště, majáky, překážky).
- Motor poskytuje komplexní zobrazení motorových veličin.
- AUX / Nastavení umožňuje pokročilé nastavení zobrazování informací i funkcí MFD.

Rovněž společnost Garmin umožňuje přepínání stránek zobrazujících různé informace. Na obrázku [2.5](#page-16-0) je znázorněna podoba stránky motorových veličin. Nejdůležitější informace jsou zobrazeny v podobě simulující analogové přístroje, informace o teplotě a elektrické informace jsou zobrazeny ve formě sloupcových ukazatelů. Informace o spotřebě paliva jsou potom zobrazeny pouze číselnou hodnotou. Důraz zobrazení odpovídá i míře užitečnosti daných informací, u hodnot, jež je třeba kontrolovat, je navíc barevně vyznačen normální i problémový rozsah. Ve zcela horní řadě jsou ukazatele aktuálního výkonu motoru, počtu otáček, plnícího tlaku, toku paliva a teploty oleje. Spodní dvojice ukazatelů indikuje množství tekutiny pro ochranu před námrazou a zásobu kyslíku pro kyslíkový systém. Na obrázku [2.4](#page-16-1) je na levé straně displeje sloupec se zobrazením motorových veličin v kompaktnější podobě.

### <span id="page-17-0"></span>Kapitola 3

## Návrh vizualizace letových dat

Existuje řada technických či fyzických podmínek, které musí displej a jeho umístění v letounu splňovat. Displej musí být například zajištěn proti otřesům a data na něm musí být viditelná prakticky za jakýchkoliv podmínek, které mohou při letu nastat. Tato práce se však více zabývá softwarovou částí návrhu. Pro tu zejména platí, že forma, kterou jsou data pilotovi zobrazována, by měla být podřízena především přehlednosti a snadné čitelnosti.

U číselných hodnot je třeba mimo jiné zajistit vhodnou formu změny údajů. Obecně platí, že ke změně poslední číslice například na rychloměru může docházet o značně vysoké frekvenci, a pokud by byla zobrazována skoková změna znaku na příslušném místě, výsledek by byl nejen špatně čitelný, ale také velmi rušivý, a tedy nevhodný. Je tedy mnohem výhodnější zvolit například formu podobnou způsobu známému z analogových přístrojů, kdy jsou hodnoty umístěné na obvodu otočného disku a při jejich změně se disk plynule otáčí. Konkrétním používaným řešením je zvětšení svislého prostoru vyhrazeného poslední číslici a pásový posun odpovídajících hodnot v podobném stylu, jaký je použit pro celý ukazatel rychlosti. U volby zvětšení svislého prostoru je třeba zajistit, aby byla vždy zobrazena alespoň jedna celá číslice.

Veškeré informace na displeji by měly být dostatečně kontrastní, aby i při zhoršených podmínkách byla zachována jejich čitelnost. S tím je spojena i dostatečná velikost zobrazovaných údajů a hodnot, jejichž čitelnost může být dále zhoršena případným chvěním letounu.

Pro veškeré zobrazené údaje je třeba zajistit jejich čitelnost a jednoznačnou interpretovatelnost i v případě výpadku některého barevného kanálu či jiných technických potíží, které by měly za následek barevnou degradaci obrazu.

V případě poruchy některého zařízení dodávajícího informace by měla být tato situace náležitě oznámena pilotovi. Upozornění by však mělo odpovídat míře závažnosti, tedy pokud se jedná o jeden z více možných zdrojů informací, je třeba zajistit využití alternativního zdroje pro vizualizaci a zobrazit nepříliš rušivé upozornění. Naopak potom v případě výpadku důležité nenahraditelné informace je třeba jednoznačně označit neplatný údaj a pilota upozornit na jeho nedostupnost. To je ve většině případů provedeno červeným přeškrtnutím daného ukazatele.

Pilotovi by měla být poskytnuta možnost deaktivace zobrazení dat nepotřebných v dané části letu [\[38\]](#page-58-1).

![](_page_18_Picture_0.jpeg)

Obrázek 3.1: Porovnání systémů syntetického vidění společností Garmin (vlevo), Avidyne (uprostřed) a Honeywell (vpravo) [\[28\]](#page-58-2), [\[4\]](#page-56-7), [\[18\]](#page-57-6).

#### <span id="page-18-1"></span><span id="page-18-0"></span>3.1 Současné trendy vizualizace letových dat

Zdokonalení technologií, rozšíření skleněného kokpitu i státní dotace konsorcia AGATE v USA má důsledek v značném množství vyvinutých a implementovaných, či pouze navržených inovací vizualizace letových dat. Jedná se o nové způsoby, kterými je možno posílit informovanost pilota o situaci při letu podle přístrojů či způsoby vizualizace zpracovaných informací o obsazenosti prostoru.

Zřejmě nejvýraznějším trendem je rozšíření podoby umělého horizontu primárního letového displeje o systémy syntetického vidění obsahující trojrozměrný model terénu s možností začlenění dalších informací, jenž odpovídá reálnému terénu, nad nímž se letoun nachází. Primární displeje s vizualizací terénu v současnosti nabízí většina výrobců displejů. Společnost Garmin přidala 3D terén do novějších verzí skleněného kokpitu G1000 a skleněného kokpitu určeného pro letadla Cirrus Perspective, společnost Avidyne v nové verzi svého produktu Entegra SVS rovněž v rámci umělého horizontu zobrazuje model terénu a společnost Honeywell ve svém produktu Primus Epic rovněž představuje trojrozměrný terén jako hlavní devizu svého řešení. Systémy zmíněných společností jsou zachyceny na obrázku [3.1.](#page-18-1)

Systémy syntetického vidění získávají informace o poloze letounu ze systému GPS, obsahují terénní mapy a na základě dalších údajů o letu (rychlost, výška, . . . ) dokážou varovat v případě odhadu kolize s terénem. Upozornění je poté znázorněno barevným označením problematické části terénu a pilotovi umožňuje reakci na hrozící nebezpečí i v případě špatné viditelnosti. Pokud však je kterýkoliv z potřebných systémů nefunkční, není možné tyto informace poskytnout a celý systém je deaktivován. Systém zobrazuje rovněž řadu dalších informací, například polohu letišť, překážky, letovou cestu a další užitečné údaje [\[28\]](#page-58-2).

Dalším trendem, který však zatím není běžně používán v plné míře, je snaha o poskytování informací pro bezpečný průlet obsazeným vzdušným prostorem. Hlavní ideou současných návrhů je znázornění ideální trasy v prostoru primárního letového displeje.

Při současném stálém nárůstu letecké dopravy je plánovaným řešením částečná distribuce koordinace letových drah na samotnou posádku letounů a tím zefektivnění využití vzdušného prostoru a zároveň snížení vytížení ATC. Aby však byla tato zamýšlená úloha pro piloty zvladatelná, je třeba poskytnout jim odpovídající informace v snadno zpracovatelné podobě. A právě za tímto účelem je například na Delftské technické univerzitě prováděn výzkum v oblasti výpočtu a vizualizace potřebných informací [\[34\]](#page-58-3).

Již delší dobu je vyvíjena snaha o začlenění vizualizace energetických stavů letounu do zobrazení primárního displeje. Výzkum přinesl návrh funkčního řešení, které však doposud nebylo použito [\[30\]](#page-58-4). Oblasti vizualizace energetických stavů je věnována následující kapitola.

### <span id="page-19-0"></span>3.2 Doporučení GAMA

Existuje řada obsáhlých předpisů a doporučení zabývajících se podobou a funkčností primárního letového displeje. Většina těchto dokumentů se vztahuje na velká dopravní letadla a pro sportovní letadla nejsou povinná a existuje tedy značná diverzita v designu zařízení od různých výrobců. Pokud by však kokpity sportovních letadel byly navrženy v souladu se specifikovanými pravidly, poskytovalo by to pilotům výhodu v přenositelnosti zažitých informací při používání zařízení odlišných výrobců (především při častém pilotování odlišných letounů). Poskytnout takové standardy je cílem dokumentu GAMA ([\[15\]](#page-57-7)), který obsahuje řadu doporučení pro zobrazování informací na displejích. Nabízí možnost označení kokpitu, který tato doporučení splňuje, jako kokpit třídy GAMA, a tak vytváří snahu o zavedení standardního provedení letových displejů se všemi výhodami z takového standardu vyplývajícími.

Cílem této části textu je shrnutí relevantních částí obsahu zmíněného dokumentu do snadno čitelného obsahu, který umožňuje pochopení problematiky a základních podmínek návrhu PFD. Shrnutí neobsahuje všechny podmínky pro označení displeje třídou GAMA, spíše poskytuje přehled o vhodné podobě návrhu.

#### <span id="page-19-1"></span>3.2.1 Zobrazení rychlosti

Rychlost by měla být znázorněna pomocí pevně umístěného ukazatele s číselným vyjádřením rychlosti a pohyblivé pásky, jejíž barva by měla poskytovat dostatečný kontrast pro bílou stupnici. Je přípustné průhledné provedení pásky, ale pouze za předpokladu, že je jasně odlišitelná od pozadí. Barevné označení intervalů rychlosti by mělo odpovídat standardům FAR (Federal Aviation Regulations), tedy standardně bílé pro nižší než pádovou rychlost, zelené pro interval mezi pádovou a maximální provozní rychlostí, žluté pro interval mezi maximální provozní a nepřekročitelnou rychlostí, následně červené pro vyšší než nepřekročitelnou rychlost. Vhodná je taková orientace pásky, kdy jsou nižší hodnoty umístěny níže než vyšší. Ukazatel trendu rychlosti by měl být především zobrazován v přilehlé oblasti ukazatele rychlosti a jeho zobrazení nesmí překrýt hodnoty na pásce.

#### <span id="page-19-2"></span>3.2.2 Zobrazení výšky

Pro zobrazení výšky platí většina podmínek zobrazení rychlosti. Zobrazuje se tedy pohyblivá páska se statickým ukazatelem s odpovídajícími podmínkami barevnosti a průhlednosti. Orientace pásky je opět svislá s vyššími hodnotami výše. Na stupnici je vhodné zobrazit číselné označení hodnot s přírůstkem 500 stop. Důležitou součástí vizualizace ukazatele výšky je otočný ukazatel posledních dvou číslic aktuální rychlosti. Ukazatel musí navíc umožnit nastavení minimální výšky, při jehož dosažení je pilot na tuto skutečnost zvukově upozorněn. Základním zdrojem informací o výšce je barometr. Zobrazení trendu výšky není nutné, pokud je současně zobrazen ukazatel vertikální rychlosti.

#### <span id="page-19-3"></span>3.2.3 Umělý horizont

Symbol letounu by měl být konvenčního, ideálně klínového tvaru s vodorovnými značkami po krajích. Pokud není zobrazen astronomický horizont, měl by být reprezentován alespoň přímkou v jeho pozici. Dále je doporučeno vždy zobrazit indikaci pozice terénu / oblohy pro situace, za kterých by celé plocha displeje zobrazovala pouze oblohu / terén. Značky na ukazateli klonění by měly označovat hodnoty 10°, 20°, 30°, 60° a 90°, rovněž je možné označit úhel 45◦ .

#### <span id="page-20-0"></span>3.2.4 Další ukazatele

- Pro zobrazení horizontální situace je doporučena forma kruhové úseče pokrývající minimálně 120◦ prostoru před letounem. Nejvhodnější pozice tohoto ukazatele je ve spodní části displeje. Ukazatel by měl obsahovat možnost nastavení zarážky na zvolený úhel.
- Pozice ukazatele vertikální rychlosti by měla korespondovat s pozicí ukazatele rychlosti. Minimální rozsah ukazatele by měl být  $\pm$  2 000 stop za minutu.
- Pozice ukazatele míry zatáčení by měla korespondovat s pozicí ukazatele horizontální situace.

#### <span id="page-20-1"></span>3.2.5 Motorové veličiny a zvukové signály

Dokument GAMA [\[15\]](#page-57-7) obsahuje podrobný popis doporučení pro zobrazování motorových veličin. Následný text shrnuje pouze informace relevantní pro zobrazení motorových veličin v rámci primárního letového displeje.

Doporučené označení některých motorových veličin:

- Otáčky motoru RPM
- Výkon v procentech PWR
- Tlak oleje OIL PRESS
- Teplota oleje OIL TEMP
- Průtok paliva FF
- Množství paliva FUEL QTY

Oznámení o nízkém množství paliva by mělo být provedeno odhadem 45 minut před vyčerpáním paliva při maximální spotřebě (případně dle času nastaveného pilotem), oznámení by mělo být doprovázeno zvukovým signálem. Další situace vedoucí k indikaci zvukovým signálem mohou být vychýlení o více než 1 000 stop od vytyčené výšky nebo 200 stop od vytyčené výšky po počátečním přiblížení, zasunutý podvozek při výšce nad povrchem menší než 300 stop a současném klesání, detekce požáru, odpojení autopilota či dosažení pádové rychlosti.

#### <span id="page-20-2"></span>3.2.6 Použití barev

Barvy použité pro zobrazení informací shodného kontextu by měly být pro daný kontext sjednoceny. To znamená, že například varování o podobné důležitosti by měla být zobrazována ve stejné barvě. Celkový počet barev svázaných s určitým kontextem by neměl přesáhnout 6 bez bílé, černé a šedé. Tabulka [3.1](#page-21-1) obsahuje redukovaný výčet standardního využití barev [\[15\]](#page-57-7).

| Význam                                         | <b>Barva</b>        |
|------------------------------------------------|---------------------|
| Varování                                       | Červená             |
| Letová obálka a systémová omezení              | Červená             |
| Upozornění, abnormální zdroje                  | Žlutá               |
| Země                                           | Hnědá či žlutohnědá |
| Stupnice a hodnoty na ní (standardní stav)     | Bílá                |
| Ukazatele s fixní polohou                      | <b>Bílá</b>         |
| Obloha                                         | Modrá či tyrkysová  |
| Hodnoty veličin                                | <b>Bílá</b>         |
| Referenční hodnoty nastavené pilotem (zarážky) | Fuchsiová           |

<span id="page-21-1"></span>Tabulka 3.1: Tabulka použití barev.

### <span id="page-21-0"></span>3.3 Navrhovaná podoba PFD

Návrh primárního letového displeje byl prováděn na základě získaných informací o již existujících produktech, porovnání jejich podoby, výhod i nevýhod konkrétních způsobů vizualizace a následného navržení takové podoby displeje, která je pro pilota co nejsnáze srozumitelná. Při vytváření návrhu byla brána v potaz doporučení GAMA zmíněná v předchozí podkapitole.

Cílem návrhu nebylo docílit odlišnosti na úkor kvality, proto jsou zachovány existující způsoby, které se osvědčily a není nutné či vhodné je měnit. Návrh reprezentuje snahu o přehledné zobrazení bez nevhodného přidání druhotných informací, které by, ač potenciálně užitečné, vedly k nepřehlednosti displeje. Toto lze demonstrovat na příkladě motorových veličin. Při vytváření návrhu byly do primárního letového displeje začleněny všechny motorové veličiny standardně zobrazované na multifunkčním displeji. Výsledek však byl natolik nepřehledný, že musel být upraven a ve finální podobě jsou zobrazeny pouze ty nejpodstatnější motorové veličiny.

Použití systému syntetického vidění se již v současných řešeních ukazuje být přínosem, a tedy i výsledný návrh vizualizaci trojrozměrného modelu terénu jako součást umělého horizontu obsahuje. Barevnost terénu se mění podle aktuální výšky, a tedy pilotovi poskytuje další zvýraznění informace o tvaru a výšce okolního terénu. Dále je displej vybaven možností zobrazit takzvaný tunel v obloze, což je forma zobrazení koridoru, ve kterém by se měl letoun pohybovat. Oběma těmto důležitým prvkům jsou vzhledem k jejich rozsahu věnovány samostatné kapitoly.

Estetická stránka návrhu je podřízena přehlednosti zobrazení, přesto je snaha o kvalitní zpracování i v tomto směru a z možností o stejné míře přehlednosti a obsahové kvality je snaha volit ty, které působí příjemným vizuálním dojmem. Jedná se sice o značně subjektivní názor každého jednotlivce, avšak v základních bodech je možné stanovit obecné podmínky, které by měl návrh splňovat. Jedná se především o vhodnost barevných kombinací displeje, podobnost vzhledu jednotlivých prvků a jejich uspořádané rozmístění na displeji.

Při sestavování grafické podoby jednotlivých prvků displeje bylo třeba řešit míru průhlednosti pozadí některých prvků (konkrétně především pásových ukazatelů a kompasu). Ačkoliv existuje shodný názor, že částečná průhlednost vede ke zvýšení kvality vizualizace i estetické stránky návrhu, přílišná míra naopak působí velmi zmateně a neuspořádaně. Toto je nejvíce patrné na primárním displeji Entegra na obrázku [2.3,](#page-15-1) kde je pozadí většiny prvků zcela průhledné. Proto je zvolena forma poloprůhledných tmavších oblastí pozadí,

![](_page_22_Picture_0.jpeg)

Obrázek 3.2: Ukázka implementace návrhu.

které neblokují informace o terénu pod nimi, ale zároveň poskytují ucelenou formu jednotlivým prvkům displeje.

Ovládání primárního letového displeje zahrnuje především možnost nastavení zarážek u jednotlivých ukazatelů a případně volbu zobrazení některých méně důležitých informací (především motorové a navigační veličiny). V navržené aplikaci je toto olvádání řešeno s ohledem na vybavení simulátoru dotykovými displeji, a tedy například zarážkou výškoměru je možno manipulovat dotykem do horní či spodní části ukazatele, který způsobí posun zarážky patřičným směrem.

Pro zobrazení číselných hodnot je třeba využít proporcionálního písma, aby nedocházelo k posunu jednotlivých číslic při změně hodnoty. Pro jednotnost zobrazení displej využívá pouze dvou velikostí písma. Konkrétně se jedná o velikost 20 a 24 pixelů, což poskytuje dostatečnou čitelnost i pro použití za reálného provozu jak na 12", tak na 10"displejích.

Futurističnosti návrhu je dosaženo především začleněním některých z navržených inovací, především zobrazení energetických stavů, kterému je věnována následující kapitola.

#### <span id="page-22-0"></span>3.4 Volba letounu

Z důvodu nastavení rozsahů letových i motorových veličin i celkového přizpůsobení informací zobrazovaných na displeji bylo nutné zvolit konkrétní model letounu, pro který bude návrh implementován. Při výběru bylo zohledněno především technické vybavení a parametry letounu, podoba simulátoru SimStar a dostupnost informací.

Na základě těchto parametrů a osobních preferencí byl zvolen letoun VUT 100 Cobra (na obrázku [3.3\)](#page-23-0). Jedná se o čtyřmístný víceúčelový letoun společnoti Evektor navržený na Vysokém učení technickém v Brně. Letoun je vyráběn ve dvou variantách, které se od sebe liší použitou pohonnou jednotkou.

Jedná se o jednomotorový dolnoplošník se zatahovatelným podvozkem příďového typu. Tomu odpovídá zobrazení motorových veličin, jež zobrazuje informace pouze pro jediný motor, pro zatahovatelný podvozek je vhodné implementovat indikaci stavu a případné

![](_page_23_Picture_0.jpeg)

Obrázek 3.3: Letoun VUT 100 Cobra. [\[10\]](#page-56-8)

<span id="page-23-0"></span>varování. Dvojice nádrží je umístěna v přední dutině křídla, čemuž odpovídá návrh zobrazení stavu paliva rozdělený na dvojici trojúhelníkových oblastí, které tvarem symbolicky odpovídají reálným nádržím. Rozsah indikátoru je rovněž přizpůsoben specifikacím letounu. Letoun je vybaven skleněným kokpitem, který je zachycen na obrázku [3.4](#page-23-1) [\[10\]](#page-56-8) [\[32\]](#page-58-5).

Vybrané parametry letounu [\[32\]](#page-58-5):

- hmotnost: prázdná 690 kg, maximální vzletová 1260 kg,
- křídlo: rozpětí 10,2 m, plocha 13,11 m<sup>2</sup>,
- výchylka křidélka (nahoru, dolů)  $30^\circ$ ,  $15^\circ$ ,
- výchylka vzletové klapky (vzlet, přistání)  $20^\circ$ ,  $40^\circ$ ,
- maximální rychlost cestovního letu 280 km/h.

<span id="page-23-1"></span>![](_page_23_Picture_9.jpeg)

Obrázek 3.4: Skleněný kokpit letounu VUT 100 Cobra [\[10\]](#page-56-8).

### <span id="page-24-0"></span>Kapitola 4

## Vizualizace energetických stavů

Takřka všechny v současnosti existující realizace primárních letových displejů volí formát i podobu zobrazovaných veličin vzájemně nezávisle. Tím však není využito vztahu mezi rychlostí a výškou letadla, jenž vyplývá z možnosti vzájemného převodu kinetické a potenciální energie. Pokud by byl tento vztah uvažován a displej zobrazoval informace o energetickém stavu letadla, lze předpokládat zvýšení informovanosti pilota o aktuální situaci letounu a zvýšení efektivity řízení.

V [\[30\]](#page-58-4) je popsána dvojice strategií ovládání letounu. První je SISO (single-input/singleoutput) strategie, kterou podporuje běžný PFD. Při ní pilot ke změně hodnoty jedné letové veličiny využívá pouze jednoho ovládacího prvku bez ohledu na současnou nezamýšlenou změnu související veličiny. Například tak při změně rychlosti manipulací přípusti motoru nedochází pouze ke zrychlení či zpomalení, ale zároveň také, pokud tato změna není kompenzována současnou manipulací výškovým kormidlem, letoun klesá či stoupá. Souvislost této dvojice veličin vyplývá ze známého zákona o zachování energie (rovnice [4.1\)](#page-24-1).

<span id="page-24-1"></span>
$$
E = E_p + E_k \tag{4.1}
$$

Naopak strategie MIMO (multi-input/multi-output) vztah mezi letovými veličinami uvažuje a vede k optimalizaci ovládání letounu. Cílem začlenění vizualizace energetických veličin do PFD je právě snaha podpořit a usnadnit využití MIMO strategie. Takový displej je označován jako EMPFD (energy-management primary flight display).

![](_page_24_Figure_6.jpeg)

Obrázek 4.1: Kinetická a potenciální energie letounu.

![](_page_25_Figure_0.jpeg)

<span id="page-25-2"></span>Obrázek 4.2: Analogie energie letounu pomocí nádrže [\[35\]](#page-58-6).

### <span id="page-25-0"></span>4.1 Vztah mezi kinetickou a potenciální energií letounu

Letoun lze chápat jako systém, do kterého je přiváděna energie produkovaná pohonnou jednotkou a ztrácí energii v důsledku pohybu ve vazkém prostředí atmosféry. V kontextu principu zákonu zachování energie dochází při letu k transformacím potenciální energie na kinetickou či naopak. Míra transformace závisí na poloze výškového kormidla, z čehož je zřejmé, že jeho manipulací nedochází pouze ke změně výšky (tedy potenciální energie), ale bez příslušné změny tahu také ke změně rychlosti (tedy kinetické energie). Vztah mezi jednotlivými veličinami je zapsán v rovnici [4.2,](#page-25-1) která přibližně popisuje let při běžném úhlu náběhu.

Snadné pochopení vztahů mezi ovládacími prvky a energetickými stavy poskytuje analogie nádrží na obrázku [4.2.](#page-25-2) Zde je celkový energetický stav reprezentován pomocí dvojice nádrží, v nichž je odděleně uskladněna kinetická a potenciální energie. Vstup energie do systému je regulován přípustí motoru a energie ze systému uniká v důsledku odporu. Redistribuci energie zajišťuje výškové kormidlo.

Důležitými doplňujícími informacemi jsou informace o dvojici úhlů: úhlu dráhy letu (FPA) a potenciálním úhlu dráhy letu (PFPA). První jmenovaný je úhel, kterým se letoun v rovině klopení pohybuje. Tento úhel nemusí být shodný s klopením letounu a závisí na rychlosti a vertikální rychlosti. Druhý, potenciální úhel dráhy letu, odpovídá takovému úhlu dráhy letu, kterým by se letoun za dané situace mohl pohybovat, aby bylo veškeré množství energie nadbytečné pro udržení aktuální výšky a rychlosti transformováno na potenciální energii. V případě poklesu celkového množství energie tento úhel odpovídá situaci, při které je zachována rychlost za cenu poklesu výšky. Výpočet FPA a PFPA je proveden podle rovnic [4.3](#page-25-1) a [4.4](#page-25-1) [\[30\]](#page-58-4) [\[11\]](#page-56-0).

<span id="page-25-1"></span>
$$
\frac{T - O}{m} = \frac{\dot{v}}{g} + \gamma = \gamma_P \tag{4.2}
$$

$$
\gamma = \dot{h} + \frac{1}{v} \tag{4.3}
$$

$$
\gamma_P = \gamma + \frac{\dot{v}}{g} \tag{4.4}
$$

kde

- $\bullet$  T je tah motoru,
- $\bullet$  *O* je odpor vzduchu,
- $\bullet$  *m* je hmotnost letounu,
- $\bullet$  *i* je podélné zrychlení,
- $\gamma$  je FPA (flight path angle),
- $\gamma_P$  je PFPA (potential FPA),
- $\bullet$  *v* je rychlost letounu,
- $\bullet$  h je změna výšky v čase.

Pro ustálené podmínky platí, že  $\dot{v}/g \cong -\gamma$ . Tato rovnice odpovídá míře redistribuce energie stanovené polohou výškového kormidla. Pro změnu  $\dot{v}/q + \gamma$  je nutná změna polohy přípusti motoru. V [\[30\]](#page-58-4) je z uvedených vztahů vyvozeno, že místo nepřesného použití přípusti motoru za účelem regulace rychlosti a výškového kormidla za účelem regulace výšky, což je způsob ovládání odpovídající SISO strategii, je mnohem výhodnější uvažovat přípusť motoru jako nástroj pro ovládání celkového množství energie a výškové kormidlo jako nástroj pro určení poměru redistribuce této energie mezi její kinetickou a potenciální složkou. Tento přístup zohledňuje vzájemný vztah mezi rychlostí a výškou a umožňuje efektivnější řízení letounu.

Vztah mezi ovládáním a transformací energie je znázorněn na obrázku [4.3.](#page-26-0) Osy zde přítomného grafu odpovídají množství potenciální a kinetické energie. Libovolný bod grafu potom odpovídá situaci s konkrétním energetickým stavem letounu. V grafu je dále znázorněn způsob, kterým je energetický stav letounu ovlivněn manipulací některým z ovládacích prvků. Zelená obousměrná šipka značí změnu energetického stavu při manipulaci přípustí motoru a lze si povšimnout, že v případě posunu ve směru této šipky vždy dochází ke změně hodnot na obou osách. Naproti tomu hnědá obousměrná šipka značí změnu energetického stavu dosažitelnou manipulací výškovým kormidlem. Opět dochází k posunu na obou osách grafu. Zatímco však v případě manipulace přípustí motoru byly tyto změny přímo úměrné (pokud došlo ke zvýšení kinetické energie, rovněž došlo k nárůstu potenciální energie), je v tomto případě úměra nepřímá, a tedy se zvyšující se potenciální energií množství kinetické energie klesá a naopak.

![](_page_26_Figure_8.jpeg)

<span id="page-26-0"></span>Obrázek 4.3: Graf znázorňující možnosti transformace energie [\[30\]](#page-58-4).

Za povšimnutí stojí, že při manipulaci výškovým kormidlem nedochází ke změně celkového množství energie letounu. Tato skutečnost je značena šedou přerušovanou úsečkou znázorňující stavy se zvoleným konstantním množstvím energie. Ty se liší pouze poměrem rozložení energie mezi své složky.

Nechť je uvažována situace, která vyžaduje nárůst výšky letounu při zachování jeho stávající rychlosti. Taková situace je v grafu označena červenou šipkou vedoucí z aktuálního energetického stavu do stavu požadovaného. V případě ovládání letounu pomocí SISO strategie vyvine pilot snahu o nárůst výšky manipulací výškovým kormidlem. Tím však dojde k posunu po šedé přerušované úsečce, a tedy v době, kdy letoun dosáhne požadované výšky, jeho rychlost klesne na odpovídající úroveň kinetické energie (situace znázorněna červeným bodem v grafu). Pilot tedy musí dále provést korekci rychlosti manipulací přípustí motoru. Jak již však bylo řečeno, v tomto případě dochází k nárůstu obou složek energie, a tedy není zvýšena pouze kinetická, ale i potenciální energie letounu a pilot musí provádět další úpravu výšky pomocí výškového kormidla. To opět způsobuje odchýlení se od požadované rychlosti a celý proces pokračuje až k dosažení stavu s dostatečně zanedbatelnou odchylkou. Je zřejmé, že takový způsob ovládání je nejen komplikovaný, ale také značně neefektivní a mimo jiné vede k vyšší spotřebě paliva a zvýšenému riziku uvedení letounu do nebezpečného energetického stavu.

V případě využití MIMO strategie je situace výrazně jednodušší. Pilot provede současně nastavení výškového kormidla a přípusti motoru takovým způsobem, aby byla výsledné změna energetického stavu blízká cílené změně. Uvažuje tedy při ovládání letounu vztah mezi jeho ovládacími prvky a manipulaci provádí odpovídajícím způsobem. Pro možnost takového způsobu ovládání je však třeba poskytnout pilotovi potřebné informace ve vhodné podobě.

### <span id="page-27-0"></span>4.2 Návrh vizualizace

Pro poskytnutí informace o energetickém stavu je třeba pilotovi zobrazit veličiny, které se na běžném PFD nevyskytují. Jedná se o rozdíl kinetické a potenciální energie mezi současným a požadovaným stavem, změnu kinetické a potenciální energie v čase a poměr distribuce energie. V [\[30\]](#page-58-4) je navržena vizualizace rozdílu energií a jejich změn v čase pomocí různé velikosti sloupců umístěných ve středové části displeje. Vně rychloměru a výškoměru se po

<span id="page-27-1"></span>![](_page_27_Picture_5.jpeg)

Obrázek 4.4: Využití nadbytečné energie ke stoupání.

![](_page_28_Picture_0.jpeg)

Obrázek 4.5: Využití nadbytečné energie ke zrychlení.

<span id="page-28-0"></span>jejich vnitřních hranách zobrazuje změna kinetické, respektive potenciální energie v čase, uvnitř těchto indikátorů je potom zobrazována požadovaná celková změna energií. Dále je přidána dvojice prvků, která je využívána především v head-up displejích: indikátory úhlů FPA a PFPA umístěné v prostoru indikátoru polohy. Tento návrh byl z velké části začleněn do výsledné implementace.

Na obrázcích [4.4](#page-27-1) a [4.5](#page-28-0) jsou zachyceny dvě významné situace. V první z nich dochází k převodu veškeré nadbytečné energie dodávané motorem na potenciální energii. Sloupec na levé vnější straně značí změnu potenciální energie během 5 sekundového intervalu, sytá část stupnice výškoměru značí rozdíl mezi aktuální a požadovanou výškou. Oba sloupce mají přizpůsobené měřítko tak, aby bylo možno využít shodnou stupnici. Sloupec začleněný do výškoměru tedy značí zároveň i množství potenciální energie, které je nutné získat k dosažení požadované výšky a vnější sloupec naopak značí i předpokládanou změnu výšky (kterou v jiném měřítku poskytuje i indikátor vertikální rychlosti). Zároveň nedochází ke změně rychlosti, jež je shodná s požadovanou rychlostí, a tedy ukazatel změny kinetické energie i ukazatel rozdílu rychlosti mají nulovou výšku. Této situaci odpovídá shodná pozice indikátorů FPA a PFPA.

Druhý obrázek potom znázorňuje situaci, kdy je přebytečná energie využita ke zvýšení rychlosti a nedochází ke změně výšky. Sloupec změny potenciální energie je tedy nulový, sloupec rozdílu rychlosti ukazuje požadovaný nárůst rychlosti a sloupec změny kinetické energie odpovídá změně v čase 5 sekundového. FPA je v pozici shodné s ukazatelem polohy letounu a PFPA značí úhel dráhy letu, při kterém by byla změna rychlosti nulová.

Pro takovou funkčnost zobrazení je však třeba vhodným způsobem stanovit měřítka jednotlivých ukazatelů. Úhly dráhy letu, FPA a PFPA sdílejí stejnou stupnici a i jejich měřítko  $S_{\gamma}$  je shodné a vychází z rozestupu značek na stupnici klopení. Dále je třeba vhodně stanovit měřítko  $S_a$  rychloměru a ukazatele změny kinetické energie a měřítko  $S_c$  výškoměru a ukazatele změny potenciální energie. Substitucemi  $\dot{v}/g = \gamma_p$  a  $\dot{h} = 0$  lze z rovnic [4.3](#page-25-1) a [4.4](#page-25-1) dojít k rovnici [4.5.](#page-28-1) Naopak substitucemi  $\dot{v}/g = 0$  a  $\gamma_p = \gamma$  lze dojít k rovnici [4.6.](#page-28-1)

$$
S_a = \frac{2}{g} \cdot S_\gamma \tag{4.5}
$$

<span id="page-28-1"></span>
$$
S_c = \frac{2}{v} \cdot S_\gamma \tag{4.6}
$$

Je zřejmé, že vztah mezi měřítky $S_\gamma$  a  $S_c$ není konstantní a mění se v závislosti na rychlosti, tedy i stupnice výškoměru se musí měnit s rychlostí. Vztah mezi měřítky  $S_\gamma$  a  $S_a$ je lineární, ale protože je v rovnicích pracováno se skutečnou rychlostí (TAS), zatímco na displeji je zobrazována indikovaná rychlost (IAS), je třeba rozsah stupnice rychloměru určit pro TAS, ale zobrazovat odpovídající hodnoty IAS. Tím je způsobena mírná změna měřítka v závislosti na výšce [\[30\]](#page-58-4).

### <span id="page-30-0"></span>Kapitola 5

## Porovnání primárních letových displejů

Důležitým faktorem při návrhu primárního letového displeje i obecně libovolného produktu je možnost jeho uplatnění pro reálné použití. Je proto vhodné prozkoumat nabídku komerčních řešení primárních letových displejů, jejich hardwarové i softwarové vybavení i prodejní cenu. Ze zjištěných údajů je potom možné nejen zjistit přibližnou závislost ceny produktu na nabízených funkcích či technickém vybavení, ale nabídka také do jisté míry poskytuje informaci o oblasti zájmu pilotů. Při vývoji nového produktu je potom možno přesněji stanovit, zda je šance na reálné uplatnění nově navržené funkce, případně jakým způsobem provést implementaci pro kladné přijetí ze strany uživatele.

Jako zdroj informací pro tuto analýzu posloužily internetové stránky společnosti Aircraft Spruce & Specialty Co., které obsahují obsáhlou nabídku primárních letových displejů včetně jejich stručného popisu [\[24\]](#page-57-8). Bylo provedeno srovnání šestnácti produktů osmi různých výrobců, u kterých byly zjištěny nejvýznamnější technické parametry, implementované funkce a cena zařízení. Výsledek je možné nalézt v tabulce [5.1](#page-32-0) na straně [29.](#page-32-0) Ta kromě jména výrobce a názvu produktu obsahuje také informace o vybavenosti primárního letového displeje systémem syntetického vidění, informaci o ceně, za kterou je produkt nabízen, údaj o úhlopříčce displeje (v palcích) a výčet dalších významných parametrů konkrétního produktu.

Ze získaných informací pochopitelně není možné stanovit celkovou kvalitu produktu či zhodnotit kvalitu provedení jednotlivých funkcí, avšak především při srovnání různých modelů pocházejících od stejného výrobce je možné zřetelně rozpoznat vliv některých parametrů na výslednou cenu produktu. Faktorem s velmi významným vlivem na cenu zařízení je již zmiňovaná úhlopříčka displeje. Toto logicky vychází z výše nákladů na pořízení takového displeje, ale také poskytuje informaci o žádané velikosti. Velikost úhlopříčky produktů leží v intervalu od 4"do 10,4"a nejčastější hodnotou je velikost 8,4". Pro tento rozsah velikostí se nachází cenový rozdíl výsledného produktu v řádu stovek dolarů (k 15. 5. 2010 je kurz amerického dolaru ku české koruně 1:20,382). Pro výběr velikosti displeje je třeba vzít v potaz několik skutečností a s ohledem na ně potom zvolit kompromisní řešení. S rostoucí velikostí displeje roste čitelnost údajů i plocha pro jejich zobrazení. Zároveň však displej zabírá větší část kokpitu, jehož prostor je tradičně velmi limitovaný. Dále je s větší velikostí spojena také vyšší hmotnost zařízení a zvýšená spotřeba elektrické energie. Oba tyto faktory mají v letectví oproti běžnému použití mnohem významnější roli. Letoun má omezenou nosnost a je snaha o dosažení co nejnižší možné hmotnosti jeho konstrukce, spotřeba elektrické energie potom nabývá na významu především v případě poruchy, kdy je jí určen čas výdrže baterie. A protože primární letový displej poskytuje mnohdy nezbytné informace k letu, je jeho provoz, i přes vybavenost letounu záložními analogovými ukazateli, extrémně důležitý.

S displejem je spojena také kvalita zobrazení za osvícení slunečním světlem. Je důležité, aby byl displej i za extrémních světelných podmínek dostatečně čitelný. Proto výrobci zpravidla používají displeje s výrazným jasem (regulovatelným pro potřeby nočních letů). Zvýšení ceny v důsledku použití takto vybaveného displeje je snadno možné určit z cen PFD spoječnosti Dynon Avionics, která u dvou svých displejů nabízí vybavenou i nevybavenou variantu. Cenový rozdíl je přibližně 200 \$. Vzhledem k míře propagace lze usuzovat, že se jedná o velmi významný faktor ovlivňující rozhodování při koupi. V tabulce [5.1](#page-32-0) je tato vlastnost uvedena ve sloupci Další pod označením jas.

Dalším důležitým parametrem je přítomnost systému syntetického vidění. Jedná se totiž o nejnápadnější softwarové vylepšení s významným přínosem pro pilota, a tedy vypovídá o vlivu softwarového vybavení na cenu displeje (a de facto i zájem pilotů). V tomto případě je však situace komplikovanější, než v případě velikosti displeje, protože kvalitativní rozdíly mezi jednotlivými řešeními se stejnými udávánými parametry mohou být výraznější. Obecně jde ovšem uvést, že cenový rozdíl mezi primárními letovými displeji se systémem syntetického vidění a bez něho je několik stovek až dva tisíce amerických dolarů. Často je implementace či zdokonalení tohoto systému nejdůležitější inovací nových modelů.

Dalšími důležitými funkcemi, které výrobci uvádějí, jsou například hlasová varování, pohyblivé mapy či jiné navigační funkce a možnost zobrazení motorových veličin. Po stránce vybavenosti je uváděna především přítomnost vlastních senzorů pro umělý horizont, vybavení GPS či gyrokompasem, možnost dokoupení modulů rozšiřujících funkčnost displeje či vybavenost dotykovým displejem. Veškeré toto vybavení tedy má svou roli jak při určení ceny výsledného produktu, tak pro zákazníka a při vývoji nového zařízení je vhodné k situaci na trhu přihlédnout. V tabulce [5.1](#page-32-0) jsou tyto další parametry displeje uvedeny ve sloupci Další pod následovným označením:

- AHRS Attitude and Heading Reference System, senzory poskytující informace pro zobrazení umělého horizontu.
- ADAHRS Air Data Attitude and Heading Reference System, senzory poskytující informace pro zobrazení umělého horizontu, výšky, rychlosti a dalších informací.
- EFIS/EM Displej poskytuje možnost zobrazení motorových veličin.
- jas Úprava displeje pro dobrou viditelnost při přímém osvětlení sluncem.
- hlasové varování Displej obsahuje systém hlasového varování.
- moduly Displej je možno rozšířit dokoupitelnými moduly.
- gyrokompas Displej je vybaven gyrokompasem.
- tunel Displej umožňuje zobrazení tunelu v obloze.
- GPS Displej obsahuje zařízení GPS.
- touchscreen Displej je vybaven dotykovým ovládáním.
- WinXP Displej využívá systému Windows XP.

| Výrobce                           | Model                          | Syntetické<br>vidění   | Cena                                                            | <b>Velikost</b>    | Vlastnosti                                          |
|-----------------------------------|--------------------------------|------------------------|-----------------------------------------------------------------|--------------------|-----------------------------------------------------|
| <b>Advanced Flight</b><br>Systems | AF-3400                        | Ne                     | 3 800 \$                                                        | 6,5"               | AHRS,<br>EFIS/EM,<br>jas                            |
|                                   | AF-3500                        | Ne                     | 4 195 \$                                                        | 8,4"               | AHRS,<br>EFIS/EM,<br>jas                            |
|                                   | AF-4500                        | Ano                    | $5650$ \$                                                       | 8,4"               | AHRS,<br>EFIS/EM,<br>jas, hlasové<br>varování       |
| Dynon Avionics                    | EFIS-D10A                      | N <sub>e</sub>         | $2150$ \$                                                       | 4"                 | AHRS, jas                                           |
|                                   | EFIS-D100                      | Ne                     | $2\;495\;$ \$<br>$(2\;295\;\$)$                                 | $\overline{7"}$    | ADAHRS,<br>jas                                      |
|                                   | FlightDEK-<br>D180             | $\overline{\text{Ne}}$ | $3\overline{285}$ \$<br>$(3 091 \text{ } \text{\textsterling})$ | $\overline{7"}$    | AHRS.<br>EFIS/EM.<br>jas                            |
|                                   | SkyView                        | Ano                    | $3395$ \$                                                       | $10$ "             | jas, moduly                                         |
|                                   | D60                            | Ne                     | 1845 \$                                                         | 7"                 | jas,<br>$gy-$<br>rokompas                           |
| Grand Rapids                      | <b>EFIS Horizon</b>            | Ne                     | $5995$ \$                                                       | 6,5"               | ADAHRS,<br>tunel,<br>moduly                         |
| Levil                             | <b>EFIS 1831</b>               | Ne                     | 3 485 \$                                                        | $\overline{10,4"}$ | AHRS,<br>GPS,<br>jas,<br>touch-<br>screen,<br>WinXP |
| <b>MGL</b> Avionics               | Stratomaster<br>Enigma         | Ano                    | $2500$ \$                                                       | 6"                 | AHRS,<br>EFIS/EM,<br><b>GPS</b>                     |
|                                   | Odyssey                        | Ano                    | $3\ 750\ \$$                                                    | 10,4"              | EFIS/EM                                             |
| OP Technologies                   | Flight Op Sport<br><b>EFIS</b> | Ano                    | 19 990 \$                                                       | 8,4"               | ADAHRS,<br>EFIS/EM,<br><b>GPS</b>                   |
| TL Elektronics                    | INTEGRA TL-<br>6624            | Ano                    | 3 190 \$                                                        | 8,4"               | ADAHRS,<br>EFIS/EM,<br><b>GPS</b>                   |
|                                   | INTEGRA TL-<br>6524            | Ano                    | 1 970 \$                                                        | 8,4"               | ADAHRS,<br>jas, hlasové<br>varování                 |
| TruTrak                           | EFIS SG                        | Ne                     | 4 300 \$                                                        | $\overline{7"}$    | jas                                                 |

<span id="page-32-0"></span>Tabulka 5.1: Vlastnosti primárních letových displejů.

## <span id="page-33-0"></span>Kapitola 6

## Implementace

Pro účely implementace byl zvolen jazyk C++, pro zobrazení grafického výstupu je využito knihovny OpenGL, která umožňuje kvalitní implementaci trojrozměrného modelu terénu i zobrazení poloprůhledných dvojrozměrných prvků displeje. Zároveň není OpenGL příliš závislé na operačním systému a umožňuje po úpravě kódu, aby odpovídal specifikaci OpenGL ES, případný běh aplikace na vestavěných systémech. Vizualizace předpokládá běh pod operačním systémem Windows na simulátoru SimStar Fakulty informačních technologií VUT v Brně, není tedy třeba aplikaci vyvíjet přímo pro konkrétní vestavěný systém. V případě změny konfigurace či dalšího vývoje práce je úprava kódu pro OpenGL ES relativně snadná.

Podoba prvků displeje je uložena externě v souborech typu PNG. Ty byly zvoleny, protože umožňují ukládání průhlednosti ve formě alfa kanálu, což vyhovuje potřebě poloprůhledného vzhledu některých prvků. Pro načítání obrázků do aplikace bylo využito PNG dekodéru PicoPNG. Načtené obrázky byly následně ve formě textury namapovány na obdélníky vhodných rozměrů. Pro dosažení částečné i úplné průhlednosti je použit blending. Stejným způsobem je řešeno i vykreslování textu, u kterého je zobrazení jednotlivých znaků dosaženo vhodným způsobem nastavení souřadnic mapování textury obsahující výčet všech zobrazitelných znaků.

Nástrojem použitým pro implementaci je vývojové prostředí Microsoft Visual Studio 2008. Pro tvorbu grafických částí programu bylo použito především open-source grafického editoru Gimp a rovněž open-source vektorového editoru Inkscape.

Návrh programu je objektově orientován a obsahuje několik důležitých tříd. První z nich je třída primárního letového displeje (clsPFD), která obsahuje metody pro inicializaci, nastavení, vykreslení a ovládání displeje. Dále je navržena třída clsDataInputInfo obsahující metody pro připojení aplikace k Microsoft Flight Simulatoru, zisku a zpracování letových veličin. Další třídou je třída clsTerrain, která zajišťuje zobrazení trojrozměrného modelu terénu, obsahuje metody pro jeho načtení i vizualizaci. Poslední významná třída je clsTunnel. Ta obsahuje metody pro inicializaci a zobrazení tunelu v obloze.

Řešení zobrazování trojrozměrného terénu a začlenění tunelu v obloze do vizualizace jsou věnovány samostatné kapitoly.

### <span id="page-33-1"></span>6.1 Microsoft Flight Simulator X

Pro testování i samotný provoz displeje je třeba získávat data, jež mají být vizualizována. Protože se v rámci práce nepředpokládá provoz displeje v reálném letadle s využitím reálných přístrojů, bylo rozhodnuto využít jako zdroj potřebných dat letecký simulátor. Volilo

![](_page_34_Picture_0.jpeg)

<span id="page-34-0"></span>Obrázek 6.1: Porovnání grafické podoby Microsoft Flight Simulatoru X od společnosti Microsoft a open-source simulátoru FlighGear [\[23\]](#page-57-9).

se mezi open-source simulátorem FlightGear a komerčním simulátorem od společnosti Microsoft: Microsoft Flight Simulator. Po srovnání možností bylo zvoleno použití Flight Simulatoru ve verzi Microsoft Flight Simulator X: Deluxe Edition především z následujících třech důvodů:

- Microsoft Flight Simulator má širší uživatelskou základnu, existuje pro něho větší množství materiálů i rozšíření a je pro provoz simulátorů často využíván.
- Pomocí add-onu FSUIPC lze snadno získávat potřebné údaje a následně s nimi pracovat v externí aplikaci. Pro add-on jsou navíc zveřejněny příklady a rozsáhlá dokumentace.
- Grafická podoba Flight Simulatoru je výrazně kvalitnější, než v případě FlightGear, což je vhodné pro zvýšení realističnosti simulátoru. Porovnání grafické podoby obou simulátorů lze nalézt na obrázku [6.1](#page-34-0)

V prostředí Microsoft Flight Simulatoru lze nastavit zobrazení různých pohledů i panelů na různé displeje, a tedy je možné rozdělit vizualizaci například takovým způsobem, kdy projektor zobrazuje terén z pozice kamery odpovídající čelnímu pohledu z letounu, na jednom displeji umístěném v kokpitu simulátoru je vizualizován primární letový displej pomocí samostatné aplikace, která je výstupem této práce, a na druhém displeji v kokpitu může být vizualizován multifunkční displej opět pomocí Flight Simulatoru. Během testování aplikace byly objeveny potíže s frekvencí, s níž lze ze simulátoru získávat data pomocí addonu FSUIPC a experimentálně bylo zjištěno, že lze problém s příliš nízkou frekvencí vyřešit zvýšením počtu snímků za sekundu v nastavení simulátoru.

Využití add-onu FSUIPC má pro různé programovací jazyky mírné odlišnosti a například v jazyce  $C\#$  je použití komplikovanější, než v jazyce  $C++$ , který byl pro implementaci použit. Pro získání informací lze využít připravených knihoven obsažených v FSUIPC SDK. Ten nabízí připravené funkce pro snadnou komunikaci s Microsoft Flight Simulatorem, která problíhá v několika krocích.

1. Otevření spojení s FSUIPC – Voláním funkce bool FSUIPC Open(unsigned int dwFSReq, unsigned int \*pdwResult) je navázáno spojení za předpokladu, že je spuštěna aplikace simulátoru a ten je vybaven tímto add-onem. První parametr funkce umožňuje specifikovat, ke které verzi Flight Simulatoru si uživatel přeje připojit, druhým parametrem je ukazatel na proměnnou, do níž je uložena hodnota případné chyby při selhání připojení. Funkce vrací hodnotu typu bool v závislosti na úspěšnosti připojení. Připojení je nutné provést pouze před provedením prvního požadavku, následně je otevřené až po uzavření spojení nebo ukončení aplikace či simulátoru.

- 2. Nastavení požadavku Pro zvýšení efektivity získávání informací ze simulátoru je vhodné neprovádět komunikaci samostatně pro každou dílčí hodnotu, ale nejprve provést nastavení všech požadavků na čtení či zápis hodnoty a teprve následně tyto požadavky zpracovat. Existují dvě funkce pro nastavení požadavků:
	- bool FSUIPC Read(unsigned int dwOffset, unsigned int dwSize, void \*pDest, unsigned int \*pdwResult) pro získání hodnoty,
	- bool FSUIPC Write(unsigned int dwOffset, unsigned int dwSize, void \*pDest, unsigned int \*pdwResult) pro zápis hodnoty.

Pro získání hodnoty je třeba parametrem dwOffset určit offset paměti, ve kterém se požadované data nacházejí, pomocí paramteru dwSize určit velikost dat pro načtení (v bytech). Parametr pDest je ukazatelem na proměnnou, do které má být získaná hodnota uložena. Posledním parametr pdwResult je ukazatelem na proměnnou, do které je bude uložena hodnota indikující případnou chybu při zpracování. Zápis hodnoty není v aplikaci využíván, princip jeho provedení je však obdobný.

3. Zpracování požadavků – Zpracování požadavků zajistí zisk a zápis hodnot z/do Microsoft Flight Simulatoru a je jej třeba provádět pokaždé, kdy mají být hodnoty aktualizovány, avšak pouze jednou pro všechny nastavené požadavky. Výjimkou je situace, kdy je zaplněna datová oblast požadavků. Potom je třeba tento vysoký počet požadavků zpracovávat rozdělený na více částí. Samotná funkce pro zpracování má následující podobu:

bool FSUIPC Process(unsigned int \*pdwResult), kde parametr pdwResult opět slouží jako ukazatel na proměnnou, do které je uložena hodnota identifikující typ případné chyby zpracování.

4. Uzavření spojení s FSUIPC – Spojení je ukončeno voláním funkce void FSUIPC Close(void)

Získané hodnoty je ve většině případů třeba dále zpracovat. Nejčastěji je dostačující pouze vynásobení vhodným koeficientem pro konverzi hodnoty do požadovaných jednotek. Tyto koeficienty jsou často uvedeny v souboru 'FSUIPC4 Offsets Status.pdf', který je součástí FSUIPC SDK. V některých případech je však třeba je experimentálně určit. Zmíněný soubor poskytuje seznam offsetů získatelných či zapsatelných hodnot s popisem velikosti a formátu uložení těchto hodnot.

### <span id="page-35-0"></span>6.2 Popis funkčnosti aplikace

Po svém spuštění aplikace provádí zahájení komunikace s Microsoft Flight Simulatorem pomocí funkcí knihovny dodávané společně s add-onem FSUIPC. Pokud není spojení možné navázat, je snaha o připojení prováděna opakovaně a na displeji je zobrazeno písemné upozornění. Následuje inicializace OpenGL a vytvoření okna aplikace pomocí rozšíření GLUT.

![](_page_36_Picture_0.jpeg)

Obrázek 6.2: Složení vizualizovaných prvků displeje. Zobrazený primární letový displej je pro přehlednost zjednodušen.

<span id="page-36-0"></span>Velikost okna byla zvolena na 1024 × 768 pixelů. Displeje simulátoru sice umožňují i použití vyššího rozlišení, avšak v reálném letounu je právě toto zvolené rozlišení předpokládaným optimem. Stejné rozlišení používá například i primární letový displej G1000 společnosti Garmin.

V hlavní smyčce programu je postupně prováděno načtení aktuálních údajů z Flight Simulatoru, vymazání obrazovky barvou přibližně odpovídající obloze, nastavení perspektivní projekce a vykreslení trojrozměrného modelu terénu. Následuje nastavení ortogonální projekce a vykreslení jednotlivých prvků displeje. Zobrazování je prováděno s využitím dvojice bufferů, aby nedocházelo k nepříjemnému blikání displeje.

Informace je na displej třeba vykreslovat v předem stanoveném pořadí, aby bylo docíleno požadovaného překrytí prvků. V prvním kroku je celá zobrazovací oblast vyplněna barvou pozadí, která přibližně odpovídá barvě oblohy, a tak zajišťuje zobrazení části umělého horizontu. Následně je ve vhodně nastavené perspektivní projekci zobrazen model terénu, který zčásti překrývá modrou barvu, a tak vytváří informaci o poloze horizontu. Následně je nastavena ortogonální projekce a jsou vykresleny dvojrozměrné prvky, které dále překrývají již zobrazené informace. Vzhledem k velkému množství zobrazovaných prvků je uveden pouze zjednodušený popis zobrazení dvojrozměrných prvků. V prvním kroku je třeba zobrazit stupnice klonění, klopení, zatáčení a stupnice indikátorů. Následuje zobrazení z části průhledného pozadí indikátorů a číselných hodnot. Dále jsou obdobným způsobem zobrazeny části displeje obsahující motorové a navigační veličiny. Názorný příklad postupu vykreslení displeje se nachází na obrázku [6.2.](#page-36-0)

Z hlediska typu poskytované informace lze implementované zobrazení primárního letového displeje rozdělit do několika skupin. Základem celého zobrazení je umělý horizont reprezentovaný modelem terénu a stupnicemi klonění a klopení. Po stranách stupnic se nacházejí samostatné ukazatele rychlosti, výšky a vertikální rychlosti. Ty jsou ze spodní

![](_page_37_Picture_0.jpeg)

Obrázek 6.3: Skupiny zobrazovaných informací v implementaci primárního letového displeje.

<span id="page-37-0"></span>části doplněny ukazatelem horizontální pozice. Protože je pozadí těchto ukazatelů zčásti průhledné, je třeba zamezit zobrazení stupnic umělého horizontu pod ukazateli. Toho je dosaženo využitím scissor testu, který omezuje oblast vykreslení. Další skupinou informací jsou motorové veličiny, jejichž zobrazení je sjednoceno ve spodní pravé části. Skupina motorových veličin obsahuje dva kruhové ukazatele, čtyři číselné hodnoty a grafické znázornění palivových nádrží, které je zobrazeno kombinací textury tvaru ukazatele s grafickými primitivy reprezentujícími množství paliva. Poslední skupinou jsou navigační veličiny, které se nacházejí v levé spodní části displeje a jsou doplněny čtveřicí hodnot ve zcela horní části displeje. V této skupině se nachází malá mapa okolního terénu, jenž je zobrazována přenastavením zobrazované oblasti i projekce a následným vykreslením modelu terénu. Ten se od modelu v umělém horizontu liší nejen svou pozicí, ale také nejnižší možnou úrovní detailů pro snížení náročnosti vykreslení. Popsané skupiny jsou znázorněny na obrázku [6.3.](#page-37-0)

### <span id="page-38-0"></span>Kapitola 7

## Trojrozměrný model terénu

Nejdůležitější součástí systémů syntetického vidění, které se vyskytují v současných implementacích primárního letového displeje je trojrozměrný model terénu. Tento model nahrazuje hnědou plochu reprezentující zemi v zobrazení umělého horizontu. Do displeje je tím doplněna informace o pozici letounu vůči terénu, která nabývá na důležitosti zejména za snížené viditelnosti.

Umělý horizont je jedním z šesti základních přístrojů v kokpitu letounu. V analogové podobě je reprezentován dvojicí polokoulí. Modrá polokoule značí oblohu, hnědá (či jinak výrazně barevně odlišená) značí zemi. Linie styku obou polokoulí je potom reprezentací polohy horizontu. Celý přístroj zajišťuje souhlasnou pozici zobrazovaného horizontu se skutečným horizontem a pilotovi tak umožňuje snadnou orientaci i v situacích, kdy není schopný se zorientovat pouhým pohledem na skutečný terén.

Primární letové displeje toto zobrazení převzaly a dvojice barevně odlišených polorovin se stala základem celého displeje, na který byly začleněny i další veličiny. Oproti klasickému analogovému přístroji však takto zpracovaná varianta nenabízela výraznou přidanou hodnotu. S vývojem informačních technologií se ovšem začaly nabízet mnohem bohatší možnosti vizualizace, které byly u přístrojů s nižším výkonem nemyslitelné (v leteckém průmyslu je navíc vždy nutné pamatovat i na hmotnost zařízení, kterým má být letoun vybaven).

V současné době již prakticky všichni významní výrobci primárních letových displejů nabízejí produkty obsahující implementaci systému syntetického vidění. Zobrazení umělého

![](_page_38_Picture_6.jpeg)

Obrázek 7.1: Ukázka syntetického vidění se zobrazením přistávací dráhy [\[21\]](#page-57-10).

horizontu tím získává kromě pozice samotného horizontu i informaci o podobě terénu, nad kterým se letoun nachází. Znázornění oblohy zůstává až na nepodstatné detaily nezměněno, ovšem místo pouhé hnědé plochy je zobrazen trojrozměrný model terénu. Do tohoto modelu jsou navíc často přidány i další informace, které mohou zahrnovat označení vodních ploch, vyznačení sloupů, komínů a jiných umělých překážek v terénu, či například přistávací dráhy letiště. K takovému zobrazení je třeba disponovat dostatečně detailní výškovou mapou terénu a databázi pozic dalších objektů, velmi přesnou informací o aktuálních zeměpisných souřadnicích letounu a hardwarovým vybavením schopným složitý model zobrazit.

### <span id="page-39-0"></span>7.1 Zdroje výškových dat

Společnosti zabývající se komerční výrobou primárních letových displejů obvykle mají k dispozici vlastní databáze a výškové mapy, které mohou navíc upřesňovat pomocí dat získaných z běžného provozu.

Pro bezplatné využití, které je pro tuto práci směrodatné, je k dispozici například databáze SRTM. Tato databáze byla získána v roce 2000 během mise raketoplánu Endeavour nazvané Shuttle Radar Topography Mission. Raketoplán byl vybaven dvojicí radarů. Jeden z nich byl umístěn v nákladovém prostoru, druhý na rameni, které se na oběžné dráze vysunulo z nákladového prostoru do vzdálenosti 60 m od raketoplánu. Oba radary snímaly zemský povrch pod raketoplánem v pruzích o šířce 225 km a díky svému odlišnému umístění bylo možno za pomoci interferometrie z naměřených hodnot zrekonstruovat trojrozměrný model terénu. Během mise nebyl nasnímaný kompletní zemský povrch, ale pouze plocha mezi 60◦ severní a 56◦ jižní zeměpisné šířky. Tato plocha pokrývá přibližně 80% zemského povrchu a nezahrnuje především část Kanady a Ruska, Aljašku, Skandinávii, Grónsko a Antarktidu. Povrch byl snímán v rozlišení jednoho bodu pro každou úhlovou vteřinu. Ta odpovídá vzdálenosti přibližně 30 metrů. Takto detailní data byla však zveřejněna pouze pro oblast Spojených států amerických. Ostatní oblasti jsou k dispozici pouze v rozlišení jednoho bodu odpovídajícího 3 úhlovým vteřinám, tedy přibližně 90 metrům. Maximální chyba měření je přibližně 20 m horizontálně a 16 m vertikálně.

Podstatným problémem, který databáze obsahuje, je výskyt míst bez naměřené hodnoty ve výškové mapě. Jedná se například o velmi členitý terén hor či zasněžený terén. Tato místa vznikla jako důsledek použité technologie měření a v některých případech se jedná o rozsáhlé plochy. Byly ovšem vyvinuty pokročilé algoritmy, které se snaží v závislosti na

![](_page_39_Figure_5.jpeg)

Obrázek 7.2: Znázornění raketoplánu Endeavour při misi SRTM [\[37\]](#page-58-7).

okolních naměřených hodnotách chybějící hodnoty pomocí interpolace doplnit. Existuje několik verzí map vycházejících z dat SRTM. Každá z těchto map poskytuje výšková data s alespoň částečně opravenými údaji a proces doplňování stále pokračuje. Pro různé typy a rozměry oblastí s chybějícími údaji jsou voleny v závislosti na vhodnosti různé interpolační algoritmy a ačkoliv výsledek neodpovídá zcela realitě, je pro většinu účelů dostačující [\[37\]](#page-58-7) [\[39\]](#page-58-8).

Data SRTM lze získat například z [\[19\]](#page-57-11). Data jsou k dispozici ve verzích SRTM 1, 2 a 3, které se liší různou měrou interpolace chybějících hodnot. Data jsou přehledně rozčleněna do adresářů dle kontinentů, ve kterých se nacházejí komprimované soubory speciálního formátu HGT. Každý soubor pokrývá oblast odpovídající čtverci o stranách 1◦ zeměpisné délky a 1◦ zeměpisné šířky a rozlišení výškové mapy je jeden bod na každé 3 úhlové vteřiny. Formát souboru je následující [\[9\]](#page-56-9):

- soubor nemá žádnou hlavičku,
- data jsou uložena jako souvislý blok binárních hodnot typu signed short int bez oddělených řádků,
- soubor obsahuje  $1201 \times 1201$  hodnot.
- řádky souboru odpovídají posunu v zeměpisné šířce, sloupce odpovídají posunu v zeměpisné délce,
- hodnoty jsou uloženy ve formátu big-endian,
- případné chyby jsou nahrazeny hodnotou -32768.

### <span id="page-40-0"></span>7.2 Model terénu

Jak již bylo zmíněno, jedním z faktorů, který umožnil začlenění systémů syntetického vidění do primárního letového displeje, je zvýšení výkonu hardware. I při současné úrovni technologií je ovšem zobrazení detailního 3D modelu terénu o velké ploše velmi náročnou operací a pro zobrazení je vhodné použít některou z metod snižování komplexity trojrozměrných modelů. Tyto metody slouží k zobrazení terénu takovým způsobem, aby byla rozlehlá oblast co možná nejvěrnější originální podobě a zároveň bylo možno ji zobrazit s dostatečným počtem snímků za sekundu. Jedná se tedy do značné míry o snahu o kompromisní řešení mezi touto dvojicí požadavků.

Pro pravidelné výškové mapy, jakou je právě databáze SRTM, existuje několik metod, které je možné pro zobrazování použít. Všechny tyto metody mají několik společných vlastností.

- Zrychlení zobrazování dosahují pomocí snížení počtu trojúhelníků reprezentujících terén.
- Blíže ke kameře je trojúhelníková síť ponechána detailnější (a tedy hustší) a se zvětšující se vzdáleností se hustota sítě snižuje.
- Objekty nacházející se ve velké vzálenosti od kamery jsou zobrazovány nepřesně a s nízkými detaily, protože detailní model by byl vzhledem ke vzdálenosti převážně zbytečný (většina detailů by na cílovém displeji nebyla rozpoznatelná).

Prvním z algoritmů, které lze pro řešení úrovně detailů použít, je algoritmus ROAM (Real-time Optimally Adapting Meshes). Ve fázi načítání dat tento algoritmus vytváří binární strom trojúhelníků. Každý z trojúhelníků, které nejsou listy stromu, má za potomky dvojici trojúhelníků, jimiž může být nahrazen v případě potřeby detailnějšího zobrazení konkrétní oblasti. Během dělení trojúhelníků pro dosažení optimální podoby modelu je třeba také zajistit, aby trojúhelník úrovně n sousedil s trojúhelníky úrovně nejméně  $n-1$ . Pokud tato podmínka není splněna, je třeba provést rekurzívní dělení trojúhelníků až jejího splnění pro všechny trojúhelníky modelu.

Další dva algoritmy, Geo Mip–Mapping a Chunked LoD se zakládají na podobné myšlence: předpřipravených sadách dlaždic o různé úrovni detailů. Během zobrazování je potom volena dlaždice z takové sady, která poskytuje úroveň detailů odpovídající vzdálenosti konkrétní dlaždice od kamery. Největším rozdílem pro tuto dvojici algoritmů je, že Geo Mip–Mapping využívá dlaždic o konstantní velikosti, zatímco pro Chunked LoD je s přibývajícími detaily velikost dlaždic snižována. Tím je docíleno možnosti přesnějšího stanovení počtu trojúhelníků především pro oblasti blízké kameře [\[6\]](#page-56-10).

#### <span id="page-41-0"></span>7.2.1 Geo Mip-Mapping

Pro potřeby této práce byl zvolen algoritmus Geo Mip–Mapping, který je podrobněji popsán v této podkapitole. Geo Mip–Mapping je svou myšlenkou velmi podobný metodě Mip– Mappingu běžně používanému pro mapování textur. Při něm je textura uložena v několika velikostech a volbou velikosti textury v závislosti na vzdálenosti od kamery tradičně v kombinaci s bilineárním filtrováním se předchází výskytu aliasingu a zrychluje operace texturování.

Geo Mip-Mapping z tohoto algoritmu přejímá především použití různé úrovně detailů, ačkoliv již ne pro texturu, ale výškovou mapu. Je zvolena velikost dlaždice a následně je z výškových dat vygenerováno několik sad se snižující se úrovní detailů. Následně je při zobrazení v závislosti na použité metrice volena pro konkrétní dlaždici odpovídající úroveň detailů. Metrika standardně zohledňuje vzdálenost dlaždice od kamery a případně také míru chyby způsobené redukcí trojúhelníkové sítě.

Důležitým aspektem, který je třeba v rámci algoritmu řešit, je napojování dlaždic. Pro různé úrovně detailů totiž dochází ke vzniku děr v trojúhelníkové síti v místě styku dlaždic. Ta je způsobena samotnou odlišností v počtu trojúhelníků. Příklad takové situace je znázorněn na obrázku [7.3.](#page-41-1)

![](_page_41_Figure_6.jpeg)

<span id="page-41-1"></span>Obrázek 7.3: Ukázka vzniku děr při styku dvou dlaždic o různé úrovni detailů.

![](_page_42_Figure_0.jpeg)

<span id="page-42-1"></span>Obrázek 7.4: a) Vyplnění děr přizpůsobením okrajů jedné z dlaždic. b) Vyplnění děr vytvořením svislých stěn po okrajích dlaždic [\[6\]](#page-56-10).

Existuje několik přístupů, jak tento problém řešit. Jedním z nich je řešení přizpůsobením okrajů jedné dlaždice té druhé. To, která dlaždice se přizpůsobí které, může být stanoveno dle úrovně detailů dlaždice. Potom se vždy přizpůsobí například dlaždice s nižší úrovní detailů, nebo je možné pevně určit, že se bude přizpůsobovat například pravá a horní hrana dlaždice. Pro jednoduchost je vhodné zajistit, aby se sousední dlaždice lišily nejvýše o jednu úroveň detailů. To je samo o sobě poměrně běžný fakt, tudíž se nejedná o větší zásah do celkového počtu trojúhelníků, který by výrazně ovlivnil výsledný počet snímků za sekundu. Příklad takového vyplnění děr je uveden na obrázku [7.4.](#page-42-1)

V [\[6\]](#page-56-10) je uveden také jeden poměrně snadno implementovatelný způsob vyplnění děr, kdy jsou po okrajích dlaždice vytvořeny svislé stěny. Tyto stěny jednoduchým způsobem zabraňují snadné viditelnosti chyb napojení a v mnoha případech mohou být postačujícím řešením. V rámci implementace byl tento způsob vyzkoušen, avšak v kombinaci se stínováním a nepřesnostmi, které může způsobovat depth-buffer ve velkých vzdálenostech, se toto řešení ukázalo být nevhodným a značně rušivým. Příklad tohoto způsobu lze také nalézt na obrázku [7.4.](#page-42-1)

#### <span id="page-42-0"></span>7.3 Pozice terénu a horizontu

Důležitou částí začlenění trojrozměrného modelu terénu do primárního letového displeje je vhodné řešení pozice modelu. Jedná se především o pozici horizontu, tedy pomyslné přímky procházející hranicí mezi viditelným zemským povrchem a oblohou. S horizontem souvisí i další údaj, který je třeba stanovit. Tím je maximální vzdálenost, po kterou je třeba terén zobrazovat. Ta je závislá na výšce a lze ji poměrně přesně určit podle rovnice [7.1](#page-42-2) [\[14\]](#page-57-12).

<span id="page-42-2"></span>
$$
d = \sqrt{2Rh + h^2} \tag{7.1}
$$

kde:

- d je vzdálenost horizontu od pozorovatele,
- R je poloměr Země ( $\simeq 6378$  km),
- h je výška pozorovatele nad povrchem.

To pro 27 000 stop (8,1 km), což je přibližná maximální výška letu letounu VUT 100 Cobra, znamená přibližnou maximální vzdálenost horizontu 1 063 339 stop (324 km). Pokud

![](_page_43_Figure_0.jpeg)

<span id="page-43-0"></span>Obrázek 7.5: Rozdílná pozice vizualizovaného (červená spodní úsečka) a astronomického (zelená horní úsečka) horizontu.

tedy bude uvažována čtvercová plocha s kamerou umístěnou nad jejím středem, je třeba, aby tato plocha měla stranu o rozměru přibližně 2 000 000 stop.

Dalším důležitým faktem je, že pro pilota je důležitá zejména pozice astronomického horizontu. Ten je určen vodorovnou rovinou protínající oko pozorovatele a pozicí se neshoduje s horizontem vzniklým vizualizací terénu či viditelným horizontem. Rozdíl pozice obou horizontů se s rostoucí výškou zvyšuje. Tato skutečnost je znázorněna na obrázku [7.5.](#page-43-0) Tento rozdíl není odstranitelný bez dalšího zkreslení zobrazovaného terénu a nejčastěji je řešen pouze dodatečným zobrazením úsečky v místě astronomického horizontu.

Další komplikace při zobrazení horizontu vyplývá ze zobrazení obrazu na projekční plochu reprezentovanou displejem. Pro pilotovu snadnou orientaci je třeba zobrazit stupnici klopení s konstantními a neměnnými rozestupy mezi značkami na této stupnici. To však je v neshodě s pozicí vizualizovaného horizontu při různé míře klopení a perspektivní projekci. V případě zobrazování na zakřivenou plochu by byl požadavek konstantní míry posunu zachován, avšak při zobrazování na rovinu dochází při posunu o konstantní úhel ke zvětšování rozestupu směrem k spodnímu i hornímu okraji displeje. Důvod vzniku tohoto zkreslení je nejlépe patrný z obrázku [7.6.](#page-43-1)

Ačkoliv se zkreslení týká celého obrazu, zcela nejdůležitější je jeho vliv na pozici horizontu. Ta by se totiž při různém klopení letounu nacházela na různých hodnotách konstantní stupnice, a tedy by pilotovi poskytovala chybné informace. Existuje několik způsobů, jak

![](_page_43_Figure_6.jpeg)

<span id="page-43-1"></span>Obrázek 7.6: Různá velikost rozestupů rotace terénu při perspektivní projekci.

tento problém vyřešit.

První možností je zobrazovat stupnici klopení dynamicky tak, aby se přizpůsobila tomuto zkreslení a odpovídala pozici horizontu. Tím však dochází při změně klopení letounu i ke změně rozestupu značek na stupnici, který se v jedné části displeje zvyšuje, zatímco v druhé části snižuje. Výsledek je velmi matoucí a toto řešení je díky tomu nevhodné. Je tedy třeba zachovat rozestupy značek na stupnici konstantní a spíše provést přizpůsobení zobrazení terénu a s ním i viditelného horizontu.

Další možností řešení je vygenerovat obrázek terénu bez úpravy zkreslení a následně jej v podobě textury vhodným způsobem namapovat na zakřivenou plochu, která svým zakřivením při následném zobrazení zkreslení odstraní. Toto řešení se zdá být použitelné a navíc by odstranilo zkreslení nejen pro pozici horizontu, ale i pro celou plochu obrazu.

Třetím možným řešením je úprava rotace terénu na takový úhel, aby pozice horizontu odpovídala pozici, na které by se nacházel v případě neexistence zkreslení. Tuto úpravu je třeba provést v závislosti na přesných vlastnostech displeje. Jedná se především o rozměry obrazu a nastavený úhel pohledu. Účelem změny hodnoty rotace je dosažení umístění horizontu na takovou pozici, na které by se vyskytoval, kdyby k deformaci nedocházelo. Pokud tedy horizont vůbec zobrazen není, není ani nutné, aby byla jeho pozice opravena. Právě tento fakt je předpokladem realizovatelnosti tohoto řešení, protože při úhlech klopení, kdy není horizont viditelný, je možné plynule kompenzovat změny nutné pro úhly, kdy viditelný je. Tak lze dosáhnout spojitého tvaru funkce, který se příliš neliší od původní hodnoty klopení. Příklad takové funkce je uveden na obrázku [7.7.](#page-45-0) Uvedená funkce odpovídá parametrům použitým při implementaci tohoto displeje.

Pro ověření vhodnosti navrženého řešení byl proveden jednoduchý test. V něm byla pětici dobrovolníků, kteří nebyli obeznámeni s podrobnostmi řešení, zobrazena animace rovnoměrné rotace po ose klopení letounu. Právě při rovnoměrném plynulém pohybu je zkreslení způsobené změnou skutečné hodnoty rotace nejzřetelnější. Ani jeden z dobrovolníků však úpravu nepostřehl, a proto bylo řešení přijato jako vyhovující.

#### <span id="page-44-0"></span>7.4 Realizace

V rámci realizace začlenění trojrozměrného modelu terénu do implementace PFD byla využita většina výše popsaných metod a modifikací. Jako zdroj výškových dat byla použita databáze SRTM ve verzi 3.0. V rámci úspory paměti i času byla však zpracována pouze oblast pokrývající území České republiky s odpovídajícím přesahem.

Data byla zpracována pomocí dvojice za tímto účelem vytvořených programů. První z nich zpracoval originální SRTM data do souborů dlaždic o nejvyšším rozlišení. Druhý program z dlaždic o nejvyšším rozlišení vytvořil jejich redukované ekvivalenty.

Pro efektivní použití Geo Mip–Mappingu bylo třeba zvolit vhodnou velikost dlaždic. Velikost zobrazovaného terénu již byla v této kapitole určena na přibližně 2 000 000 stop. Dále je známo, že body v databázi SRTM jsou vzdálené přibližně 295,276 stop (90 m). Je tedy třeba načíst data o rozměrech  $6773 \times 6773$  bodů. Pokud je zvolena jedna dlaždice o délce hrany 100 bodů a celá plocha terénu obsahuje 67 × 67 takových dlaždic, nachází se horizont ve vzdálenosti  $l = 67 \cdot 100 \cdot 295$ , 276 stop. To je 1 978 349.2 stop, což je dostatečně přesná hodnota pro terén dosahující do maximální možné vzdálenosti horizontu.

Terén je tedy implementován s následujícími vlastnostmi:

- maximální vzdálenost horizontu: 989 174,6 stop,
- počet dlaždic:  $67 \times 67$ ,

![](_page_45_Figure_0.jpeg)

<span id="page-45-0"></span>Obrázek 7.7: Funkce převodu úhlu klopení na úhel s odpovídající pozicí horizontu. Vodorovná osa: skutečný úhel klopení, svislá osa: úhel se správnou pozicí horizontu.

- počet bodů na jednu dlaždici:  $100 \times 100$ ,
- vzdálenost mezi dvojicí sousedních bodů: 295,276 stop,
- rozměry dlaždice: 29527,  $6 \times 29527, 6$

První z programů pro přípravu dlaždic kromě samotného rozdělení dat z databáze SRTM zahrnuje také převod z uložení hodnot pomocí Big-endian do Little-endian. Každá dlaždice je uložena do samostatného souboru. Toto je provedeno čistě pro jednoduchost zpracování a v případě potřeby zvýšení výkonu lze provést sjednocení dat do jediného souboru a následně využít například mapování souboru do paměti. Druhý program poté dlaždice o nejvyšší úrovni detailů dále zpracovává a jejich podvzorkováním vytváří varianty s nižšími detaily. Pro získání hodnoty nového bodu je využito postupu demonstrovaného na obrázku [8.1.](#page-49-1) Následuje popis postupu.

- 1. Je stanovena velikost okolí bodu jako polovina poměru původního a nového počtu bodů na stranu dlaždice (zaokrouhleno dolů).
- 2. Je vypočteno pole koeficientů určujících váhu výškových hodnot jednotlivých bodů. Pro i-tý koeficient je váha stanovena jako  $v = (i^2)/o^2$ , kde  $o$  je velikost okolí stanovena v předchozím bodě, i je  $o + 1 - vz$ dálenost bodu od cílového bodu a v je výsledný koeficient váhy.
- 3. Je proveden součet výškových hodnot nacházejících se v okolí  $[x-o, x+o]$ ,  $[y-o, y+o]$ vynásobených odpovídajícími koeficienty (přičemž z koeficientů pro x a y souřadnice je volen ten menší z nich).

4. Získaný vážený součet je vydělen sumou všech užitých koeficientů a výsledkem je hodnota nového bodu.

Získané dlaždice jsou uloženy v podobě binárních souborů obsahujících pouze sled uložených hodnot bez hlavičky. Bylo zvoleno 7 úrovní dlaždic s rozměry strany 100, 64, 32, 16, 8, 4 a 2 bodů. Společně s výškovou hodnotou vrcholů je v souboru uložena také informace o normálnovém vektoru konkrétního vrcholu. Struktura souboru je tedy následující:

- Soubor nemá hlavičku, data jsou uložena jako posloupnost hodnot jednotlivých řádků. Rozdělení do sloupců vyplývá pouze ze znalosti rozměru dlaždice, v samotném souboru není značeno.
- Výška bodu je uložena jako hodnota typu short int.
- Normálový vektor je uložen jako trojice hodnot typu signed char, kdy je každá hodnota tohoto vektoru vynásobena konstantou 127 a zaokrouhlena. Její rozsah je tedy změněn z intervalu  $\langle -1, 1 \rangle$  na interval  $\langle -127, 127 \rangle$ . Po načtení je tuto hodnotu nutné opět vydělit zmíněnou konstantou.
- Pořadí uložených hodnot je: výška bodu, x složka normálového vektoru, y složka normálového vektoru a z složka normálového vektoru.

Převod intervalu hodnot složek normálového vektoru byl zvolen za účelem snížení velikosti souboru, protože pro uložení tří hodnot typu signed char je třeba pouze jeden byte, zatímco hodnoty typu float či double mají výrazně vyšší nároky. Zaokrouhlením je způsobena mírná nepřesnost vypočtených hodnot, ta je však například k možným nepřesnostem samotné databáze SRTM zcela zanedbatelná.

Soubory dále využívá jednoduchá implementace Geo Mip–Mapppingu. Ta určuje použitou úroveň detailů pouze podle polohy dlaždice vůči kameře. Nejvýznamnějším vylepšením, které je možné do stávající implementace začlenit, je zřejmě řešení spojování dlaždic například metodou přizpůsobení okrajů dlaždic. V současné podobě jsou vzniké díry řešeny velmi jednoduchým způsobem, se kterým však bylo dosaženo výrazně lepších výsledků, než při vytvoření svislých stěn po stranách dlaždic. Každé dlaždici je při načtení přidán čtyřúhelník, který se nachází pod úrovní terénu a navazuje na čtyřúhelníky okolních dlaždic. Barevně

|                      | 0,11 | 0,11 | 0, 11 | 0,11 | 0,11 |
|----------------------|------|------|-------|------|------|
|                      | 571  | 569  | 533   | 502  | 487  |
|                      | 0,11 | 0,44 | 0,44  | 0,44 | 0,11 |
| $o = 2$              | 576  | 579  | 557   | 523  | 511  |
| $\Sigma(k) = 6,28$   | 0,11 | 0,44 | 1,0   | 0,44 | 0,11 |
| $\Sigma(h) = 3542.7$ | 585  | 579  | 576   | 544  | 561  |
| h = 564              | 0,11 | 0,44 | 0,44  | 0,44 | 0,11 |
|                      | 590  | 568  | 577   | 571  | 543  |
|                      | 0,11 | 0,11 | 0,11  | 0,11 | 0,11 |
|                      | 613  | 601  | 593   | 579  | 564  |

Obrázek 7.8: Příklad výpočtu hodnoty nového pixelu

přibližně interpoluje barevnost dlaždice, a tedy je původně modrá barva prosvítající skrze díry po okrajích dlaždic nahrazena zobrazením částí těchto čtyřúhelníků.

Úroveň detailů pro jednotlivé dlaždice terénu je určována dle vzdálenosti dlaždice od kamery dle rovnice [7.2.](#page-47-0)

<span id="page-47-0"></span>
$$
LoD = 11 \cdot ln\left(\frac{\sqrt{(\Delta x)^2 + (\Delta y)^2 + (\Delta z)^2}}{87209} \cdot 2 + 1\right)
$$
 (7.2)

kde:

- LoD je výsledná úroveň detailů, LoD  $\epsilon < 0, 6 >$ , LoD  $\epsilon Z$  (pokud je výsledná hodnota mimo přípustné hodnoty, je použita nejbližší vhodná hodnota),
- $\Delta x, \Delta y, \Delta z$  jsou vzdálenosti mezi dlaždicí a kamerou,
- číselné konstanty jsou voleny tak, aby výsledná hodnota pro možné vzdálenosti náležela do vhodné části logaritmu.

Pro určení pozice celého modelu terénu jsou použity postupy popsané v předcházejících podkapitolách. Obloha je realizována pouze nastavením odpovídající barvy pro mazání bufferu.

Na obrázku [7.9](#page-47-1) je zachyceno použití trojrozměrného modelu terénu zobrazeného na primárním letovém displeji v kombinaci s realistickým pohledem před letadlem,

![](_page_47_Picture_9.jpeg)

<span id="page-47-1"></span>Obrázek 7.9: Pohled z letadla poskytovaný Microsoft Flight Simulatorem v kombinaci s odpovídajícím trojrozměrným terénem zobrazeným na primárním letovém displeji

který poskytuje Microsoft Flight Simulator X. Ačkoliv je model zobrazeného terénu v obou případech shodný, je možné si povšimnout, že forma, kterou je vizualizace provedena na primárním letovém displeji, poskytuje díky barevnosti závislé na výšce, zvoleném osvětlení i nepřítomnosti realistických textur zřetelnější informaci o členitosti terénu. Přínos systému syntetického vidění je nejvýraznější zejména při simulaci nočních letů, kdy zobrazení na plátně neposkytuje téměř žádnou informaci o pozici letounu.

### <span id="page-49-0"></span>Kapitola 8

## Tunel v obloze

Dalším způsobem, který může významně přispět ke zvýšení informovanosti pilota o pozici letounu, je zobrazení tunelu v obloze. Motivací pro vývoj vizualizace tunelu v obloze byla snaha usnadnit pilotovi vyhodnocení pozice letounu vzhledem k dráze letu a terénu během letu podle přístrojů (IFR). Let podle přístrojů s běžně vybaveným letounem vyžaduje od pilota současné zpracování údajů z řady přístrojů a následné správné vyhodnocení situace. To je velmi náročným úkolem, který mimo jiné vyžaduje i získání odpovídající kvalifikace. Největšího významu nabývá informace poskytnutá v podobě tunelu v obloze při přiblížení na přistání a při opakovaných přistáních.

Základní myšlenkou, jak již vyplývá z názvu, je poskytnout pilotovi informaci o dráze letu a jeho relativní poloze zobrazením virtuálního tunelu, který bude tuto dráhu reprezentovat. Koncept takového zobrazení se objevil již v padesátých letech minulého století. Větší úsilí však bylo návrhu věnováno až s dostupností nových technologií v roce 1984. Navržené řešení bylo ovšem příliš nákladné a v komerční sféře zůstalo bez využití. Vysoká cena byla zapříčiněna použitím displejů a inerciálních navigačních systémů. S příchodem GPS a pokrokem ve výrobě displejů se však možnosti nasazení technologie do běžného použití výrazně zvýšily a zejména v devadesátých letech minulého století byla výzkumu této formy vizualizace věnována značná pozornost.

Samotná forma zobrazení může být rozdílná. Nejčastější variantou je řada oken uspořádaných s konstantním rozestupem po plánované dráze letu. Okna jsou často reprezentována jako obdélníky či elipsy a některé implementace provádějí spojení jednotlivých oken pomocí úseček či se snaží jinou formou znázornit prostor tunelu a pořadí jednotlivých oken.

Pilot následně ovládá letoun takovým způsobem, aby se pohyboval po trajektorii zná-

<span id="page-49-1"></span>![](_page_49_Picture_6.jpeg)

Obrázek 8.1: Ukázky vizualizace tunelu v obloze [\[20\]](#page-57-13) [\[31\]](#page-58-9).

zorněné pomocí tunelu. Snaží se tedy směřovat letoun ke středu nejbližšího následujícího okna, po průletu tímto oknem pokračovat sekvenčně k dalším až po dosažení cílové destinace. Rozměry oken nejsou voleny zcela náhodně, ale reflektují hranice prostoru, ve kterých by se měl letoun ideálně pohybovat. Zde je opět třeba zmínit situaci při přiblížení na přistání, při které je často bezpodmínečně nutné udržovat zadanou dráhu letu, aby nedošlo k nebezpečí kolize s okolními letouny.

#### <span id="page-50-0"></span>8.1 Separace letounů

Velikost a poměr stran okna nepřímo vyplývá z omezení v podobě separačních minim – stanovených minimálních vzdáleností mezi letovými trasami, které existují za účelem možnosti udržet letouny v bezpečné vzájemné vzdálenosti. Nejedná se pouze o zabezpečení proti případné kolizi, v úvahu jsou brány také turbulence v úplavu, tedy zvíření vzduchu za letounem.

Separace je jednou z činností zajišťovanou řízením letového provozu a netýká se nutně veškerého vzdušného prostoru. Ten je totiž rozdělen do sedmi tříd, z nichž některé vyžadují separaci veškerých letounů, jiné nevyžadují žádnou separaci a jiné nutnost separace dělí podle toho, zda letoun provádí let podle přístrojů (IFR), nebo let za viditelnosti (VFR) a je zajištěna pouze separace letounů provádějících let podle přístrojů.

Existují dva typy separace letounů – horizontální a vertikální separace. Prostor potřebný pro zajištění bezpečnosti musí obsahovat dostatečnou rezervu pro pokrytí možné chyby přístrojů, které slouží pro určení polohy letadla. Pro vertikální separaci se tedy jedná o výškoměr, pro horizontální separaci lze využít některý z navigačních přístrojů. Obecně platí, že výšku lze stanovit s relativně vysokou přesností, zatímco určení zeměpisné polohy je komplikovanější a zpravidla poměrně nepřesné. Z toho vyplývá, že vertikální separace vyžaduje menší rezervy kompenzující nepřesnost přístrojů a je možné použít menší limity, než v případě horizontální separace.

Do výšky 8 800 metrů (29 000 stop) je minimální separace letounů stanovena na 300 metrů (1 000 stop). Nad tuto výšku je potom limit dvojnásobný. Běžná hodnota horizontální separace je potom přibližně 9 000 metrů (5 námořních mil) [\[11\]](#page-56-0) [\[5\]](#page-56-11).

#### <span id="page-50-1"></span>8.2 Rozměry a pozice oken

Z předchozího textu je zřetelné, že hodnoty separačních minim jsou nejen velmi rozdílné, ale také pokrývají rozlehlou oblast, a tedy není vhodné je použít přímo jako rozměry okna tunelu v obloze. To by sice odpovídalo zamýšlenému účelu vyznačení dráhy letu, ale příliš velká okna by byla zcela viditelná pouze ze značné vzdálenosti a umožňovala by pouze hrubé vodítko.

Je tedy volen kompromisní rozměr, který pilotovi jasně označuje optimální dráhu letu menšími okny a zároveň svým rozměrem umožňuje vytvoření představy o míře odchýlení. Například v [\[5\]](#page-56-11) jsou použity rozměry okna 100 metrů na šířku a 60 metrů na výšku. Je tedy zachován fakt, že horizontální odchylka může být větší než odchylka vertikální. Vzhledem k výraznému rozdílu však není žádoucí zachovat poměr stran se separačními minimy.

Dalším parametrem, který je třeba stanovit, je rozmístění oken po dráze letu. Obecně existují tři různé přístupy. Prvním z nich je umístění oken na pozice bodů, jimiž je dráha letu určena. Tyto body se však nacházejí pouze v místech změny směru a mohou být velmi vzdálené. Pilotovi by tedy neposkytly dostatek informací o dráze a vzdálenosti.

Pravděpodobně jediným případem, kdy by byl takový způsob použitelný, je použití při vizualizaci spojitých stěn tunelu. I v tomto případě však není vyřešeno zobrazení vzdálenosti. Druhý způsob je již v praxi běžně používaný, pro rozmístění oken využívá konstantních rozestupů délky. Konstantní interval vzdálenosti přispívá k informovanosti pilota o aktuální poloze vůči jednotlivým úsekům tunelu a umožňuje lepší plánování akcí pro dosažení optimální trajektorie. Třetí způsob je velmi podobný předchozímu, avšak místo rozestupů určených vzdáleností jsou okna rozmístěna podle predikovaného času průletu danou pozicí. Tím je způsobeno nepřesnější určení vzdálenosti, které je však kompenzováno zvýšením časové informovanosti, jež je pro plánování akcí směrodatnější.

Druhý i třetí způsob předpokládá rozmístění oken po celé dráze letu. Ta je však zadána pouze několika body o zadaných parametrech a v těchto bodech může docházet k lomu trajektorie, kterého by bylo během letu obtížné dosáhnout. Proto je vhodné provést předzpracování zadané dráhy letu a pro dosažení realizovatelné dráhy letu provést například nahrazení lomené úsečky křivkou spline.

### <span id="page-51-0"></span>8.3 Výpočet křivky spline

Křivku lze definovat jako jednorozměrnou spojitou množinu bodů, které se nacházejí v dvou či více rozměrném prostoru. Příkladem křivky může být například parabola [\[29\]](#page-58-10). V oblasti počítačové grafiky je křivka tradičně reprezentována matematickou funkcí a její zobrazení probíhá generováním bodů náležících této funkci. Ačkoliv je možné pro popis křivky využít implicitního i explicitního vyjádření, běžně je využíváno parametrické vyjádření.

Pro snadnou definici křivky a manipulaci s jejím tvarem je nejčastěji popsána množinou bodů o určitých parametrech. Následné matematické vyjádření je reprezentováno polynomiální funkcí. Protože by však v případě složitějších křivek bylo nutné použít polynomy vysokých stupňů, je raději voleno složení výsledné křivky ze segmentů reprezentovaných polynomy nižších stupňů. To s sebou přináší nutnost zajištění spojitosti v místech navázání jednotlivých segmentů [\[33\]](#page-58-11). Právě tyto ze segmentů složené křivky jsou označovány jako spline křivky.

Existuje celá řada algoritmů pro zobrazování křivek, které se liší v řadě faktorů. Především je třeba rozlišit křivky interpolační a aproximační. Pro interpolační křivky platí, že výsledná křivka prochází řídícími body. Aproximační křivka je naproti tomu mezi řídícími body pouze proložena a procházet jimi nemusí. Dále je možné algoritmy dělit podle toho, zda umožňují definovat racionální křivku, jejíž řídící body mají kromě polohy definovanou také váhu, jejíž hodnota ovlivňuje míru, s níž se daný bod podílí na výsledném tvaru křivky. Neracionální křivky mají oproti tomu všechny řídící body o stejné váze. Dalším důležitým parametrem je spojitost v bodu navázání. Může se jednat o parametrickou či geometrickou spojitost a má několik úrovní, kde na nulté úrovni je požadována totožnost koncového a počátečního bodu navazujících segmentů a s přibývajícím řádem jsou kladeny další podmínky, jako například spojitost směru pohybu či zrychlení. Více k tématu spojitosti lze nalézt například v [\[33\]](#page-58-11).

#### <span id="page-51-1"></span>8.4 Catmull-Rom spline

Myšlenka Catmull-Rom spline vychází z nahrazení kontrolních bodů parametrickou funkcí t, která bude mít shodné interpolační vlastnosti. Samotná křivka je definována posloupností bodů  $P_0$  až  $P_n$ . Podmínkou pro výpočet křivky mezi dvojicí bodů je existence alespoň jednoho dalšího bodu po každé straně. Křivka tedy ve své základní variantě neinterpoluje krajní body. Tento aspekt je naštěstí snadno řešitelný například zdvojením koncových bodů.

Úsek křivky mezi body  $P_1$  a  $P_2$  je generován pomocí rovnice [8.1.](#page-52-1) Parametr t pro daný úsek náleží intervalu < 0, 1 >, kde hodnoty 0 a 1 odpovídají koncovým bodům segmentu. Rovnice [8.3](#page-52-1) je běžným zápisem rovnice [8.1](#page-52-1) [\[33\]](#page-58-11) [\[8\]](#page-56-12).

$$
q(t) = \frac{1}{2} \cdot (1, t, t^2, t^3) \cdot \begin{vmatrix} 0 & 2 & 0 & 0 \\ -1 & 0 & 1 & 0 \\ 2 & -5 & 4 & -1 \\ -1 & 3 & -3 & 1 \end{vmatrix} \cdot \begin{vmatrix} P_0 \\ P_1 \\ P_2 \\ P_3 \end{vmatrix}
$$
 (8.1)

<span id="page-52-1"></span>
$$
q(t) = \frac{1}{2} \cdot [2 \cdot P_1 + (-P_0 + P_2) \cdot t + (2 \cdot P_0 - 5 \cdot P_1 + 4 \cdot P_2 - P_3) \cdot t^2
$$
  
 
$$
+ (-P_0 + 3 \cdot P_1 - 3 \cdot P_2 + P_3) \cdot t^3]
$$
 (8.2)

Využít Catmull-Rom spline pro reprezentaci dráhy letu dle zadaných bodů má výhodné i nevýhodné aspekty. Výhodou je snadný výpočet bodů křivky s volitelnou přesností, kdy jedinou nutnou znalostí je poloha řídících bodů. Jedná se o interpolační křivku, a tedy jsou tyto body v křivce obsaženy, což je základním předpokladem pro možnost použití této metody. Pro křivku je zajištěna spojitost směru pohybu, což také odpovídá zamýšlenému použití, kdy letoun není schopen skokově měnit směr svého pohybu. Důležitou nevýhodou potom je, že křivka nemusí ležet v konvexní obálce svých řídících bodů. Pokud by tato podmínka byla splněna, bylo by možné snadno určit prostor vymezený danou křivkou. Toto je stále možné, avšak nestačí pouze množina řídících bodů, je třeba pracovat přímo s generovanými body křivky. Druhou nevýhodou, která je však společná pro značné množství metod, je potom neoptimální volba trasy pro dlouhé rovné úseky. Tato nevýhoda je znázorněna na obrázku [8.2.](#page-52-2) Červená část křivky značí nevhodnou, příliš dlouhou dráhu letu, zelená úsečka značí vhodnější dráhu letu pro tuto konkrétní dvojici bodů.

#### <span id="page-52-0"></span>8.5 Realizace tunelu v obloze

Zobrazení tunelu v obloze předpokládá externí zdroj bodů definujících dráhu letu. Tím je pro potřeby této práce textový soubor obsahující pozici jednotlivých řídících bodů. Každý bod je definován trojicí hodnot: zeměpisnou šířkou a délkou ve stupních a nadmořskou výškou ve stopách. Tyto hodnoty jsou v textovém souboru uloženy jako posloupnost čísel oddělených koncem řádku. Pro načtené body je následně dle zvolené přesnosti vypočtena interpolace křivky. Na křivku jsou v pravidelných intervalech rozmístěna okna, která jsou následně vykreslována.

![](_page_52_Figure_7.jpeg)

<span id="page-52-2"></span>Obrázek 8.2: Nevhodná interpolace dlouhého úseku.

![](_page_53_Picture_0.jpeg)

Obrázek 8.3: Ukázka zobrazení tunelu v obloze.

Protože je nutné, aby křivka procházela i koncovými body, bylo použito zmiňované řešení duplikací koncových bodů. Při rozmístění oken na křivku je vzhledem ke konstantnímu intervalu stanovovanému nezávisle na celkové délce křivky obvyklé, že není možné tato okna umístit takovým způsobem, aby se první nacházelo na pozici počátečního bodu a poslední na pozici koncového bodu. Toto je řešeno umístěním posledního okna pevně na pozici koncového bodu bez ohledu na vzdálenost od posledního standardně zobrazeného okna.

Samotné pravidelné rozmístění objektů na křivku je netriviální úlohou, pro kterou je třeba zjistit alespoň přibližnou délku libovolné části křivky. Přesný výpočet je velmi těžce proveditelný, a proto se tradičně využívá některého způsobu aproximace. Pro tuto práci bylo využito aproximace délky křivky pomocí délek úseček.

Úsečky spojují sousední dvojice bodů vygenerované křivky, délka úsečky pro dvojici bodů je vypočtena podle rovnice [8.3.](#page-53-0)

<span id="page-53-0"></span>
$$
l = \sqrt{(\Delta x)^2 + (\Delta y)^2 + (\Delta z)^2}
$$
\n(8.3)

Umístění oken na křivku je prováděno následovně:

- 1. Je stanovena vzdálenost mezi dvojicí oken.
- <span id="page-53-1"></span>2. Dokud není dosaženo konce křivky nebo není překročena vzdálenost mezi dvojicí oken, je prováděn součet délek aproximačních úseček.
- 3. Pokud je dosaženo konce křivky, je z poslední dvojice bodů určena orientace posledního okna a jeho střed je umístěn na poslední bod křivky a umísťování je ukončeno.
- 4. Pokud je překročena vzdálenost mezi dvojicí oken, je dle délky poslední přičtené úsečky a velikosti překročené části určeno, do které části poslední aproximační úsečky je třeba umístit střed okna.
- 5. Ze souřadnic koncových bodů poslední přičtené úsečky je určen směrový vektor, z kterého je určena rotace okna. Okno je rotováno pouze ve vodorovné rovině.
- 6. Součet délek úseček je nastaven na hodnotu přesahu vzdálenosti dvojice oken a pokračuje se bodem [2.](#page-53-1)

Výsledek popsaného algoritmu se nachází na obrázku [8.4,](#page-54-0) kde červená lomená úsečka značí spojnici zadaných řídících bodů, černě je značena interpolovaná křivka pravidelně

![](_page_54_Figure_0.jpeg)

<span id="page-54-0"></span>Obrázek 8.4: Rozmístění oken tunelu v obloze na křivku spline.

rozdělená na intervaly o stejné délce vyznačené černými čtverci a modře jsou označena rozmístěná okna s korektním natočením.

Dále je třeba zajistit rozlišitelnost vzdálenosti jednotlivých oken od pozice letounu. Tento fakt se sice projevuje na velikosti oken, ale bylo zjištěno, že bez dalších úprav je takové rozlišení nedostačující a tunel v obloze působí zejména pro hustší rozmístění oken na křivce velice nepřehledně. Proto je dodatečné rozlišení vzdálenosti provedeno postupným zvyšováním průhlednosti oken s rostoucí vzdáleností.

### <span id="page-55-0"></span>Kapitola 9

## Závěr

V rámci diplomové práce byly nastudovány a následně přehledně shrnuty informace o letových datech zobrazovaných v kokpitu běžného sportovního letadla i informace o historickém vývoji i současných trendech vizualizace dat ve skleněném kokpitu. Byly prozkoumány oblasti současného vývoje v oblasti vizualizace letových dat, z nich byla následně zvolena a realizována zejména vizualizace energetického stavu letounu a zobrazování plánovaného letu pomocí virtuálního tunelu v obloze. Do implementace byl rovněž včleněn základ systému syntetického vidění v podobě zobrazení trojrozměrného modelu terénu. Cílem všech tří zmíněných funkcí je zvýšit informovanost pilota o situaci, ve které se letoun nachází, a zejména v případě vizualizace energetických stavů se předpokládá také optimální vedení letounu po trati. Tato premisa bude podrobena dalšímu testování v simulátoru SimStar.

V rámci implementační části práce byla úspěšně vytvořena funkční aplikace primárního letového displeje, která provádí zobrazení letových i motorových veličin extrahovaných z komerčně dostupné aplikace Microsoft Flight Simulator X. Aplikace je navržena pro provoz na simulátoru SimStar Fakulty informačních technologií VUT v Brně.

Zadání práce bylo splněno ve všech požadovaných bodech.

### <span id="page-55-1"></span>9.1 Možnosti budoucího vývoje

Bezprostředním pokračováním práce je zmíněné testování inovativních prvků a rozšíření stávajícího řešení na základě výsledků simulace. Z technologické stránky řešení jsou dalšími kroky optimalizace implementace algoritmu Geo Mip-Mapping, který stále poskytuje prostor pro snížení výpočetní náročnosti spojené se zobrazováním modelu terénu a také zlepšení grafické podoby aplikace zejména implementací přesnější metody navazování sousedních dlaždic.

Dalším možným postupem vývoje je pokročilé zpracování navigačních veličin, které je nutné zejména pro možnost letu podle přístrojů. S tím je také spojena možnost implementace inovací zaměřujících se na zobrazení okolního provozu a usnadnění činnosti navigace.

V případě systému syntetického vidění je možné implementovat predikci kolize s terénem a zvýraznění potenciálně nebezpečných částí terénu. V případě možnosti použití adekvátní databáze je rovněž vhodné rozšířit zobrazení terénu o další informace o umělých překážkách v terénu a vodních plochách.

V širším pohledu je možným pokračováním práce vytvoření grafické části návrhu uživatelského rozhraní pro implementaci multifunkčního displeje letounu.

## Literatura

- <span id="page-56-6"></span>[1] Cirrus Perspective [online]. http://www.turbopilot.com/cirrusperspective/, [cit. 2009-12-23].
- <span id="page-56-1"></span>[2] Teorie - letové vlastnosti [online]. http://www.rcmodely.com/teorie/let vlastnosti.htm, [cit. 2009-12-23].
- <span id="page-56-4"></span>[3] True, Equivalend and Calibrated airspeeds [online]. http://www.mathpages.com/home/kmath282/kmath282.htm, [cit. 2010-05-23].
- <span id="page-56-7"></span>[4] Avidyne: r9-SVS [online]. http://www.avidyne.com/downloads/images/epk/r9-SVS.jpg, [cit. 2010-01-03].
- <span id="page-56-11"></span>[5] Barrows, A.; Powell, J.: Tunnel-in-the-sky cockpit display for complex remote sensing flight trajectories. Fourth International Airborne Remote Sensing Conference and Exhibition, 1999-06-21.
- <span id="page-56-10"></span>[6] Bartoň, R.: ROAM algoritmus a analýza jeho výkonové náročnosti. bakalářská práce, FIT VUT v Brně, Brno, 2006.
- <span id="page-56-2"></span>[7] Bauer, C.: Cessna 210L Centurion II [online]. http://cdn-www.airliners.net/aviation-photos/photos/1/9/8/0709891.jpg, 2004-11-07 [cit. 2009-12-23].
- <span id="page-56-12"></span>[8] Dunlop, R.: Introduction to Catmull-Rom Splines [online]. http://www.mvps.org/directx/articles/catmull/, 2002-05-21 [cit. 2010-05-15].
- <span id="page-56-9"></span>[9] Ekštejn, K.: Hledání cesty s nejmenší nadmořskou výškou [online]. http://www.kiv.zcu.cz/studies/predmety/pc/doc/work/sw2009-03.pdf, 2009-10-04 [cit. 2010-04-26].
- <span id="page-56-8"></span>[10] Evektor: VUT 100 Cobra & SuperCobra – Great New 4-seat Aircraft [online]. http://www.evektor.com/cobra/, [cit. 2010-05-21].
- <span id="page-56-0"></span>[11] Federal Aviation Administration: Instrument Flying Handbook [online]. http://www.faa.gov/LIBRARY/manuals/aviation/instrument flying handbook, 2009-09-08 [cit. 2010-03-03].
- <span id="page-56-5"></span>[12] Gideon, E.: Avidyne Study Guide [online]. http://aeronaut.ca/files/avidyneguide.pdf, [cit. 2009-12-30].
- <span id="page-56-3"></span>[13] Hudeček, M.: Navigační computer návod [online]. http://www.letistepodhorany.cz/uploaded/navigacni computer.pdf, 2006-07-10 [cit. 2009-12-22].
- <span id="page-57-12"></span>[14] Johnes, T.: Calculating the Distance to the Horizon [online]. http://www.wolfram.demon.co.uk/rp horizon distance.html, 2005 [cit. 2010-05-23].
- <span id="page-57-7"></span>[15] Kolektiv autorů: Recommended practices and guidelines for an integrated cockpit/flightdeck in a 14 CFR part 23 certificated airplane [online]. http://www.saaa.com/pdfs/Members/COCKPIT%20DESIGN%20BY%20GAMA.pdf, 2005-04-05 [cit. 2010-05-02].
- <span id="page-57-3"></span>[16] Kolektiv autorů: Avidyne Cirrus PFD [online]. http://upload.wikimedia.org/wikipedia/en/e/e6/Avidyne Cirrus PFD.jpg, 2007-09-12 [cit. 2009-12-23].
- <span id="page-57-1"></span>[17] Kolektiv autorů: Učebnice pilota. Svět křídel, 2008, iSBN 978-80-86808-46-8.
- <span id="page-57-6"></span>[18] Kolektiv autorů: Synthetic vision - Primary Flight Display (SV-PFD) [online]. http://www.primusepic.com/downloads/synthetic vision-pfd brochure.pdf, 2008-03 [cit. 2010-01-03].
- <span id="page-57-11"></span>[19] Kolektiv autorů: SRTM [online]. http://dds.cr.usgs.gov/srtm/, 2009-01-13 [cit. 2010-04-10].
- <span id="page-57-13"></span>[20] Kolektiv autorů: Enhanced VFR Transport System [online]. http://evts.nlr.nl/images/safety2.jpg, 2009-05-11 [cit. 2010-05-14].
- <span id="page-57-10"></span>[21] Kolektiv autorů: EBACE 2009: Honeywell Prepping Challenger And Global Express For Next-Gen [online]. http://www.aero-news.net/index.cfm?contentBlockId=deb8fed2-29a1-4dcd -b1d4-07840e307549#d, 2009-05-13 [cit. 2010-05-11].
- <span id="page-57-4"></span>[22] Kolektiv autorů: Pilot's Guide [online]. http://www8.garmin.com/manuals/2558 PilotsGuide.pdf, 2009-05 [cit. 2009-12-23].
- <span id="page-57-9"></span>[23] Kolektiv autorů: Flight Simulator Screenshots and Aviation photos [online]. http://flyawaysimulation.com/modules.php?name=Images, 2009-12-28 [cit. 2009-12-28].
- <span id="page-57-8"></span>[24] Kolektiv autorů: EFIS from Aircraft Spruce [online]. http://www.aircraftspruce.com/menus/in/efis.html, 2010 [cit. 2010-05-12].
- <span id="page-57-5"></span>[25] Kolektiv autorů: Garmin G1000 [online]. http://en.wikipedia.org/wiki/Garmin G1000, [cit. 2009-12-23].
- <span id="page-57-2"></span>[26] Kolektiv autorů: Glass Cockpit Image Library [online]. http://oea.larc.nasa.gov/news rels/2000/GCTHUMBNAILS.HTML, [cit. 2009-12-23].
- <span id="page-57-0"></span>[27] Kolektiv autorů: Palubní přístroje v letadle [online]. http://www.pilotemnazkousku.cz/palubni pristoje v letadle.htm, [cit. 2009-12-23].
- <span id="page-58-2"></span>[28] Kolektiv autorů: Cirrus SR22 [online]. http://www8.garmin.com/manuals/CirrusPerspective PilotsGuide.pdf, [cit. 2010-01-03].
- <span id="page-58-10"></span>[29] Kolektiv autorů: Curve definition [online]. http://www.yourdictionary.com/curve, [cit. 2010-05-15].
- <span id="page-58-4"></span>[30] Lambregts, T.; Rademaker, R.; Theunissen, E.: A new ecological primary flight display concept. In Digital Avionics Systems Conference, 2008. DASC 2008. IEEE/AIAA 27th, 2008, s. 4.A.1–1–4.A.1–20, doi:10.1109/DASC.2008.4702820.
- <span id="page-58-9"></span>[31] Learmount, D.: PIOs explained: what makes a test pilot nervous [online]. http://www.flightglobal.com/blogs/learmount/Tunnel.JPG, 2008-09-26 [cit. 2010-05-14].
- <span id="page-58-5"></span>[32] Letecký ústav FSI VUT v Brně: VUT 100 Cobra [online]. http://lu.fme.vutbr.cz/projekty.php?projekt=vut100&full=vv, [cit. 2010-05-21].
- <span id="page-58-11"></span>[33] Míchal, L.: Křivky v počítačové grafice. 2008.
- <span id="page-58-3"></span>[34] Mulder, M.; Ellerbroek, J.; Visser, M.; aj.: Towards an Ecological Four-Dimensional Self-Separation Assistance Display. AIAA Guidance, Navigation, and Control Conference, 2009, aIAA 2009-5744.
- <span id="page-58-6"></span>[35] Mulder, M.; van Paassen, M. M.: Theoretical Foundations for a Total Energy-Based Perspective Flight-Path Display. THE INTERNATIONAL JOURNAL OF AVIATION PSYCHOLOGY, 2005: s. 205–231.
- <span id="page-58-0"></span>[36] NASA: NASA - Glass Cockpit Fact Sheet [online]. http://www.nasa.gov/centers/langley/news/factsheets/Glasscockpit.html, 2000-06 [cit. 2009-12-21].
- <span id="page-58-7"></span>[37] Ramirez, E.: Shuttle Radar Topography Mission [online]. http://www2.jpl.nasa.gov/srtm/index.html, 2009-06-17 [cit. 2010-05-05].
- <span id="page-58-1"></span>[38] SAE: Electronic displays, 1988, aerospace recommended practice.
- <span id="page-58-8"></span>[39] Zomer, R.; aj.: 90m DEM Digital Elevation Database [online]. http://srtm.csi.cgiar.org/, 2008-08-19 [cit. 2010-04-21].

## Seznam použitých zkratek a termínů

- 3D: Třídimenzionální
- AGATE: Advanced General Aviation Transport Experiments, americké konzorcium pro vývoj malého letectví
- ADAHRS Air Data Attitude and Heading Reference System, senzory poskytující informace pro zobrazení umělého horizontu, výšky, rychlosti a dalších informací
- AHRS Attitude and Heading Reference System, senzory poskytující informace pro zobrazení umělého horizontu
- ATC: Air Traffic Control, řízení letového provozu
- AUX: Auxiliary, náhradní
- CAS: Calibrated Airsped, kalibrovaná rychlost
- CRT: Cathode Ray Tube, obrazovka založená na urychlovači elektronů s fosforeskujícím stínítkem
- EAS: Equivalent Airspeed, ekvivalentní rychlost
- EFIS: Electronic Flight Information System, elektronický letový informační systém
- FAA: Federal Aviation Administration, agentura USA
- FAR: Federal Aviation Regulations, letecké standardy USA
- FIT VUT: Fakulta informačních technologií, Vysoké učení technické v Brně
- FPA: Flight Path Angle, úhel dráhy letu
- FSUIPC: přídavný modul pro Microsoft Flight Simulator zajišťující komunikaci s externími programy
- GAMA: General Aviation Manufacturers Association, asociace výrobců letounů
- GPS: Global Positioning System, systém navigace
- GS: Ground airspeed, traťová rychlost
- ft: stopa, jednotka vzdálenosti
- ft/min: stopy za minutu, jednotka rychlosti
- GLUT: OpenGL Utility Toolkit, rozšíření knihovny OpengGL
- HUD: Head Up Display, systém zobrazování informací před čelní sklo kokpitu
- IAS: Indicated Airspeed, indikovaná rychlost
- IFR: Instrument Flight Rules, pravidla pro let podle přístrojů
- km/h: kilometry za hodinu, jednotka rychlosti
- LCD: Liquid crystal display, displej z tekutých krystalů
- LOD: Level Of Detail, úroveň detailů, většinou označení algoritmu pro snížení detailu vzdálených objektů
- MFD: Multifunctional Display, multifunkční displej
- MIMO: Multi-input/multi-output, strategie ovládání letounu
- mph: míle za hodinu, jednotka rychlosti
- m/s: metry za sekundu, jednotka rychlosti
- NASA: National Aeronautics and Space Administration, Národní úřad pro letectví a kosmonautiku USA
- NDB: Non Direction Beacon, nesměrový radiomaják
- OpenGL: Open Graphics Library, otevřená grafická knihovna
- OpenGL ES: ES = Embedded Systems, varianta OpenGL pro integrované systémy
- PFD: Primary Flight Display, primární letový displej
- PFPA: Potential Flight Path Angle, potenciální úhel dráhy letu
- Pixel: Jednotka rastrového obrazu
- PNG: Portable Network Graphics, formát obrázku
- SDK: Software Development Kit, soubor nástrojů pro vývoj aplikací
- SISO: Single-input/single-output, strategie ovládání letounu
- SRTM: Shuttle Radar Topography Mission, mise raketoplánu Endeavour
- TAS: True Airspeed, skutečná rychlost
- USA: United States of America, Spojené státy americké
- VFR: Visual Flight Rules, pravidla pro let za viditelnosti
- VOR: VHF omnidirectional range, všesměrový maják

## <span id="page-61-0"></span>Příloha A

## Obsah CD

Složka Application obsahuje samotnou aplikaci primárního letového displeje a soubory potřebné pro její spuštění. Konkrétně se jedná o soubory:

- DIP PFD.exe spustitelný soubor,
- glut32.dll dynamická knihovna GLUT potřebná pro běh aplikace,
- Microsoft.VC90.CRT.manifest soubor MANIFEST potřebný pro běh aplikace,
- msvcm90.dll dynamická knihovna potřebná pro běh aplikace,
- msvcp90.dll dynamická knihovna potřebná pro běh aplikace,
- msvcr90.dll dynamická knihovna potřebná pro běh aplikace,
- tunnel.dat textový soubor obsahující řídící body pro tunel v obloze,
- data složka obsahující zpracovanou část databáze SRTM v binárních souborech rozdělených do složek dle úrovně jejich detailů,
- gfx složka obsahující soubory grafických komponent displeje ve formátu PNG.

Složka Source obsahuje zdrojové soubory implementace a soubory projektu pro vývojový nástroj Microsoft Visual Studio. Konkrétně se jedná o soubory

- DIP PFD.sln soubor řešení projektu nástroje Microsoft Visual Studio,
- DIP PFD složka obsahující zdrojové soubory projektu a řešení projektu nástroje Microsoft Visual Studio,
	- DIP PFD.vcproj soubor projektu nástroje Microsoft Visual Studio,
	- displayFeature.h hlavičkový soubor implementace,
	- fsuipc.h hlavičkový soubor implementace,
	- fsx.h hlavičkový soubor implementace,
	- pfd.h hlavičkový soubor implementace,
	- picopng.h hlavičkový soubor implementace,
	- settings.h hlavičkový soubor implementace,
- terrain.h hlavičkový soubor implementace,
- tunnel.h hlavičkový soubor implementace,
- displayFeature.cpp zdrojový soubor implementace,
- fsuipc.cpp zdrojový soubor implementace,
- fsx.cpp zdrojový soubor implementace,
- main.cpp zdrojový soubor implementace,
- pfd.cpp zdrojový soubor implementace,
- picopng.cpp zdrojový soubor implementace,
- terrain.cpp zdrojový soubor implementace,
- tunnel.cpp zdrojový soubor implementace.

Složka Text obsahuje elektronickou verzi textu této diplomové práce. Konkrétně se jedná o soubor xbilek14.pdf.

## <span id="page-63-0"></span>Příloha B

## Spouštění a možnosti aplikace

Aplikace je spouštěna souborem DIP PFD.exe, který je spustitelný pod operačními systémy Microsoft Windows. Pro plnou funkčnost aplikace je třeba také spuštění komerční aplikace Microsoft Flight Simulator kompatibilní s add-onem FSUIPC. Add-on FSUIPC je volně stažitelný z internetu a je třeba jej do Microsoft Flight Simulatoru nainstalovat.

Pořadí spouštění aplikací je libovolné. Pokud je spuštěn Microsoft Flight Simulator a následně aplikace primárního letového displeje, aplikace automaticky naváže spojení se simulátorem a po načtení terénních dat již v celoobrazovkovém režimu zobrazuje požadovaný grafický výstup. Pokud je nejprve spuštěna aplikace primárního letového displeje, periodicky se pokouší připojit k simulátoru a do doby, než je připojení uskutečněno, aplikace zobrazuje písemné upozornění a základní rozvržení prvků displeje bez zobrazení číselných hodnot a terénu.

Aplikace, Microsoft Flight Simulator a add-on FSUIPC jsou nainstalovány v simulátoru SimStar, pro který jsou zároveň uzpůsobeny hardwarové nároky aplikace.

## <span id="page-64-0"></span>Příloha C

## Popis zobrazení

![](_page_64_Figure_2.jpeg)

Obrázek C.1: Výčet prvků zobrazených na primárním letovém displeji.

- 1. indikátor rychlosti
- 2. indikátor výšky
- 3. stupnice klopení
- 4. indikátor horizontální situace (gyrokompas)
- 5. indikátor vertikánlní rychlosti (variometr)
- 6. stupnice klonění
- 7. minimapa
- 8. navigační veličiny
- 9. ukazatel výkonu motoru
- 10. ukazatel otáček motoru
- 11. ukazatel průtoku paliva a množství paliva v levé i pravé nádrži
- 12. skutečná vzdušná rychlost
- 13. barometrický tlak
- 14. indikátor pozice letounu na umělém horizontu
- 15. PFPA
- 16. FPA
- 17. míra změny kinetické energie v čase
- 18. míra změny potenciální energie v čase
- 19. hondota zarážky rychlosti
- 20. hodnota zarážky výšky
- 21. směr příštího cíle dle GPS
- 22. transpondér
- 23. místní čas
- 24. teplota okolníího vzduchu
- 25. teplota oleje
- 26. tlak oleje
- 27. indikátory baterie
- 28. znázornění oblohy na umělém horizontu
- 29. trojrozměrný model terénu
- 30. relativní příčný sklonoměr
- 31. ukazatel požadované změny výšky
- 32. ukazatel požadované změny rychlosti
- 33. značení rozsahu rychlostí